# **TEX Live 2008**

## <span id="page-0-0"></span>Příručka T<sub>E</sub>X Live, CS verze 1.34

## **Karl Berry, editor**

## <http://tug.org/texlive/>

## **12. srpna 2008**

Překlad 2004–2008 Ján Buša, 2001 Janka Chlebíková, 2003–2008 Petr Sojka a 2003 Petra Sojková je šířen pod GNU FDL licencí.

Permission is granted to copy, distribute and/or modify this document under the terms of the GNU Free Documentation License, Version 1.2 or any later version published by the Free Software Foundation; with no Invariant Sections, no Front-Cover Texts, and no Back-Cover Texts.

## **Obsah**

- 1 **[Úvodem](#page-1-0)** 2 1.1 [TEX Live a kolekce TEXu](#page-1-1) 2<br>1.2 Podpora operačních systémů 1.2 [Podpora operačních systémů](#page-1-2) 2
- 1.3 Základní instalace T<sub>E</sub>X Live 3
- 1.4 [Nápověda](#page-2-1) 3
- 
- 2 **Přehled T<sub>E</sub>X Live** 4<br>2.1 Kolekce T<sub>E</sub>Xu: T<sub>E</sub>X Live 2.1 Kolekce T<sub>E</sub>Xu: T<sub>E</sub>X Live, proT<sub>E</sub>Xt, MacT<sub>E</sub>X 4<br>2.2 Popis kořenových adresářů T<sub>E</sub>X Live 4
- 2.2 Popis kořenových adresářů T<sub>E</sub>X Live 4<br>2.3 Přehled předdefinovaných stromů texmf
- [Přehled předdefinovaných stromů texmf](#page-4-0) 5
- 2.4 Rozšíření T<sub>E</sub>Xu 6<br>2.5 Další za zmínku sto
- 2.5 [Další za zmínku stojící programy na TEX Live](#page-5-1) 6
- 2.6 Fonty v T<sub>F</sub>X Live 7
- 3 **[Instalace](#page-6-1)** 7
- 3.1 [Spuštění instalačního programu](#page-6-2) 7
- 3.2 [Spuštění instalačního programu](#page-9-0) 10
- 3.3 [Instalační volby příkazového řádku](#page-12-0) 13
- 3.4 [Poinstalační činnosti](#page-13-0) 14
- 3.5 [Testování instalace](#page-15-0) 16
- 4 **[Síťové instalace](#page-16-0)** 17
- 5 Maximálně mobilní T<sub>E</sub>X Live na DVD a USB 17<br>6 **tlmer:** správa vaší instalace 18
- 6 **tlmgr[: správa vaší instalace](#page-17-0)** 18
- 6.1 [GUI režim](#page-18-0) tlmgr 19
- 6.2 Vzorové realizace tlmgr [z příkazového řádku](#page-18-1) 19
- 7 **[Poznámky o Windows](#page-20-0)** 21
- 7.1 [Vlastnosti typické pro Windows](#page-20-1) 21
- 7.2 [Dodatečný obsažený software](#page-20-2) 21
- 7.3 [The Dviout previewer](#page-21-0) 22
- 7.4 [Odkazy na dodatečný software s možností stažení z internetu](#page-21-1) 22
- 7.5 [User Profile je Home](#page-21-2) 22
- 7.6 [Registry Windows](#page-22-0) 23
- 7.7 [Oprávnění Windows](#page-22-1) 23
- 8 **[Používateľská príručka ku systému Web2C](#page-22-2)** 23
- 8.1 [Vyhľadávanie ciest knižnicou Kpathsea](#page-23-0) 24
- 8.2 [Databázy názvov súborov](#page-26-0) 27
- 8.3 [Možnosti nastavenia za behu programu](#page-32-0) 33
- 9 **[Poděkování](#page-32-1)** 33
- 10 **[Historie vydání](#page-34-0)** 35
- 10.1 [Minulost](#page-34-1) 35
- 10.2 [Současnost \(2008\)](#page-38-0) 39
- 10.3 [Budoucnost](#page-38-1) 39

## **Seznam tabulek**

## <span id="page-1-0"></span>**1 Úvodem**

## <span id="page-1-1"></span>**1.1** T<sub>E</sub>X Live a kolekce T<sub>E</sub>Xu

Tento dokument popisuje základní vlastnosti distribuce T<sub>E</sub>X Live 2008, což je instalace T<sub>E</sub>Xu a příbuzných programů pro GNU/Linux a další unixové systémy, Mac OS X a (32bitové) systémy Windows.

TEX Live můžete získat stažením z internetu, nebo na TEX-kolekce DVD, které skupiny uživatelů TEXu distribuují mezi svými členy. Obsah tohto DVD je stručně popsán v oddíle [2.1.](#page-3-1) T<sub>EX</sub> Live a T<sub>E</sub>X-kolekce spolu jsou výsledkem společného úsilí skupin uživatelů T<sub>E</sub>Xu. Tento dokument popisuje převážně samotný TEX Live.

T<sub>E</sub>X Live obsahuje .exe soubory pro T<sub>E</sub>X, L<sup>AT</sup>E<sub>X</sub> 2<sub>ε</sub>, ConTEXt, METAFONT, METAPOST, <sup>B</sup>ibTEX a mnoho dalších programů včetně obsáhlého seznamu maker, fontů a dokumentace spolu s podporou sazby v mnoha různých světových jazycích.

Aktuální verze použitého software je v archívu CTAN na <http://www.ctan.org/>.

Krátký seznam hlavních změn v této verzi T<sub>E</sub>X Live najdete na konci tohoto dokumentu, v oddílu [10](#page-34-0) na straně [35.](#page-34-0)

#### <span id="page-1-2"></span>**1.2 Podpora operačních systémů**

TEX Live obsahuje binárky pro četné architektury na bázi Unixu, včetně Mac OS X. Obsažené zdrojové texty by měly umožnit instalaci pro platformy, pro které nejsou k dispozici binárky.

Co se týče Windows: podporovány jsou jenom Windows 2000 a pozdější verze. Upustili jsme od podpory Windows 9*x*, ME a NT. V důsledku této změny si Windows vyžaduje mnohem méně zvláštního zacházení ve srovnání s Unixovými systémy. Pro Windows nejsou k dispozici 64bitové .exe soubory, ale 32bitové binárky by měly běžet na 64bitových systémech.

Alternativní řešení pro Windows a Mac OS X najdete v oddíle [2.1.](#page-3-1)

## 1 ÚVODEM 3

## <span id="page-2-0"></span>1.3 Základní instalace T<sub>E</sub>X Live

TEX Live můžete nainstalovat buď z DVD nebo z internetu. Samotný síťový instalační program je malý a vše požadované stáhne z internetu. Síťový instalační program je vhodné použít, když potřebujete jenom část z kompletní instalace TEX Live.

Instalační program na DVD vám umožní instalaci na lokálním disku, avšak TEX Live můžete spustit přímo z DVD (nebo z obrazu DVD, když to váš systém podporuje).

Toto je popsané detailně v následujících sekcích, zde jen souhrn:

- Instalační dávka se jmenuje install-tl . Funguje v režimu GUI (předvolba pro Windows) i v textovém režimu (předvoleném pro všechny ostatní systémy). Jednotlivé režimy dosáhnete volbou -gui nebo -no-gui.
- Jednou součástí instalace je nový program, 'T<sub>E</sub>X Live Manager', nazvaný tlmgr. Podobně jako instalační program může být použit v režimu GUI nebo v textovém režimu. Můžete ho použít k nainstalování nebo odinstalování balíků a na různé konfigurační činnosti.

#### <span id="page-2-1"></span>**1.4 Nápověda**

TEXovská komunita je aktivní, vstřícná a většina seriózních otázek je obvykle zodpovězena. Podpora je neformální, je prováděna příležitostnými čtenáři a dobrovolníky, a proto je důležité, abyste odpověď na svůj dotaz hledali nejdříve sami, než ho vznesete na fóru. (Pokud toužíte po garantované komerční podpoře, můžete na TEX Live zapomenout a zakoupit komerční distribuci; viz seznam prodejců na <http://tug.org/interest.html#vendors>.)

Níže je uveden seznam informačních zdrojů, přibližně v pořadí, ve kterém ho doporučujeme k použití:

- **první kroky** Pokud jste T<sub>EX</sub>ovský nováček, na stránce <http://tug.org/begin.html> najdete krátký úvod do systému.
- **TEX FAQ** TEX FAQ je obrovská studnice znalostí obsahující všechny druhy otázek, od těch základních až po ty nejobskurnější. Dokument najdete na TFX Live v adresáři [texmf-doc/](file:../../../../texmf-doc/doc/english/FAQ-en/html/index.html) [doc/english/FAQ-en/html/index.html](file:../../../../texmf-doc/doc/english/FAQ-en/html/index.html) nebo na internetu na [http://www.tex.ac.uk/](http://www.tex.ac.uk/faq) [faq](http://www.tex.ac.uk/faq). Prosíme, začněte své hledání odpovědi zde.
- **TEX Catalogue** Pokud hledáte konkrétní balík, font, program ap., TEX Catalogue je místo, kde začít. Je to obsáhlá sbírka T<sub>E</sub>Xových položek. Viz [http://www.ctan.org/help/](../../../../http://www.ctan.org/help/Catalogue/) [Catalogue/](../../../../http://www.ctan.org/help/Catalogue/).
- **TEXové odkazy na Webu** Na <http://tug.org/interest.html> najdete mnoho relevantních odkazů na různé příručky, knihy, manuály a články o všech aspektech systému TEX.
- **archívy diskusních skupin** Dvě základní fóra pro hledání řešení problémů jsou newsová skupina <news:comp.text.tex> a emailová diskusní skupina [texhax@tug.org](mailto:texhax@tug.org). V archívech těchto zdrojů najdete tisíce předchozích dotazů a odpovědí čekajících na vaše hledání. Nahlédněte na <http://groups.google.com/groups?group=comp.text.tex>, respektive na <http://tug.org/mail-archives/texhax>. Dotazem do obecného vyhledávacího stroje jako <http://google.com/> také nic nepokazíte a pro specifika češtiny a slovenštiny najdete další zdroje odkazované na <http://www.cstug.cz/>.
- **kladení dotazů** Pokud nemůžete najít odpověď na svou otázku, můžete ji položit na [news:](news:comp.text.tex) [comp.text.tex](news:comp.text.tex) přes Google nebo newsového klienta nebo emailem na [texhax@tug.org](mailto:texhax@tug.org). Ale dříve, než tak učiníte, prosím, přečtěte si toto doporučení, abyste maximalizovali vyhlídky na získání užitečné odpovědi: [http://www.tex.ac.uk/cgi-bin/texfaq2html?](http://www.tex.ac.uk/cgi-bin/texfaq2html?label=askquestion) [label=askquestion](http://www.tex.ac.uk/cgi-bin/texfaq2html?label=askquestion).
- **podpora TEX Live** Pokud chcete poslat chybové hlášení, připomínku nebo poznámku k distribuci TEX Live, její instalaci nebo dokumentaci, diskusní skupina k tomu určená je [tex-live@tug.org](mailto:tex-live@tug.org). Pokud však je vaše otázka specifická pro program na TEX Live

umístěný, napište prosím přímo autorovi nebo do diskusní skupiny určené pro tento program. Spuštění programu s volbou --help nezřídka poskytuje adresu pro chybové hlášení.

Druhou stranou mince je odpovídání na dotazy těch, kdo kladou otázky. <news:comp.text.tex> i list texhax jsou otevřeny pro kohokoliv. Přihlaste se, naslouchejte a začněte odpovídat tam, kde můžete.

## <span id="page-3-0"></span>2 Přehled T<sub>F</sub>X Live

Tento oddíl popisuje obsah TFX Live a TFX-kolekce, jejíž je částí.

#### <span id="page-3-1"></span>2.1 Kolekce T<sub>E</sub>Xu: T<sub>E</sub>X Live, proT<sub>E</sub>Xt, MacT<sub>E</sub>X

DVD TEX-kolekce zahrnuje následující:

**TEX Live** Úplný systém TEX, který může být spoušten přímo nebo nainstalován na disk.

- **MacTEX** pro Mac OS X, přidává přirozený Mac OS X instalační program a jiné aplikace Mac k TEX Live. Jeho domovská stránka je <http://www.tug.org/mactex/>.
- proTEXt Rozšíření systému MiKTEX pro Windows. ProTEXt přidává k MiKTEXu nové doplňkové nástroje a zjednodušuje instalaci. Je plně nezávislý na TEX Live a má své vlastní příkazy. Domovská stránka projektu ProTEXt je na <http://tug.org/protext>.

**CTAN** Výpis obrazovky skladiště CTAN.

texmf-extra Adresář s rozmanitými doplňkovými balíky.

CTAN, protext a texmf-extra nemusí mít stejné podmínky pro kopírování jako TEX Live, proto buďte pozorní při šíření nebo modifikaci.

#### <span id="page-3-2"></span>**2.2 Popis kořenových adresářů TEX Live**

V kořenovém adresáři distribuce TEX Live najdete následující podadresáře. Na live DVD je celá TEX Live hierarchie v podaresáři texlive, a ne v kořenovém adresáři disku.

bin Binárky systému TEX, s podadresáři dle platforem.

readme.html Webovské stránky se stručnými úvody a užitečnými odkazy, v různých jazycích. source Zdrojové kódy všech programů, včetně distribuce Web2C T<sub>E</sub>Xu a METAFONTu.

support Různé pomocné balíky a programy. Automaticky nejsou instalovány. Toto zahrnuje editory a TEXová vývojová prostředí různých druhů.

texmf Viz TEXMFMAIN níže.

texmf-dist Viz TEXMFDIST níže.

texmf-doc Strom samostatné čisté dokumentace, uspořádán podle jazyků.

tlpkg Skripty, programy a údaje pro správu instalace. Obsahuje rovněž neveřejné kopie Perlu a Ghostscriptu pro Windows, které jsou mimo TEX Live neviditelné, a nový prohlížeč PostScriptu pro Windows PSView.

V kořenovém adresáři distribuce jsou navíc instalační dávky a soubory README (v různých jazycích).

Adresář texmf-doc obsahuje dokumentaci, která není součástí nějakého konkrétního balíku nebo programu. Dokumentace programů (manuály, man-stránky, info-soubory) jsou v texmf/doc, protože programy jsou v adresáři texmf. Dokumentace TEXových balíků a formátů je v texmf-dist/doc. K vyhledání veškeré dokumentace na libovolném místě můžete použít programy texdoc nebo texdoctk. Souhrnné odkazy v kořenovém souboru [doc.html](file:../../../../doc.html) mohou být také užitečné.

Samotná tato příručka TEX Live je v adresáři texmf-doc a je k dispozici v několika jazycích:

- zjednodušená čínština: [texmf-doc/doc/chinese/texlive-zh-cn](#page-0-0)
- česko-slovenská: [texmf-doc/doc/czechslovak/texlive-cz](#page-0-0)
- anglická: [texmf-doc/doc/english/texlive-en](#page-0-0)
- francouzská: [texmf-doc/doc/french/texlive-fr](#page-0-0)
- německá: [texmf-doc/doc/german/texlive-de](#page-0-0)
- polská: [texmf-doc/doc/polish/texlive-pl](#page-0-0)
- ruská: [texmf-doc/doc/russian/texlive-ru](#page-0-0)

## <span id="page-4-0"></span>**2.3 Přehled předdefinovaných stromů texmf**

Tento oddíl uvádí seznam všech předdefinovaných proměnných určujících stromy texmf, používaných systémem, a jejich zamýšlený účel, a standardní uspořádání systému TEX Live. Povel texconfig conf vám ukáže hodnoty těchto proměnných, tedy můžete jednoduše zjistit, jak tyto odpovídají názvům adresářů ve vaší instalaci.

TEXMFMAIN Strom obsahující životně důležité části systému, jako pomocné skripty (např. web2c/mktexdir) a jiné podpůrné soubory a jejich dokumentaci. Neobsahuje TFXovské formáty a balíky.

TEXMFDIST Strom obsahující hlavní sadu balíků maker, fontů, atd. z původní distribuce.

- TEXMFLOCAL Strom, který mohou použít administrátoři na instalaci doplňkových nebo upravených maker, fontů, atd., pro celý systém.
- TEXMFHOME Strom, který mohou použít uživatelé na svoje osobní instalace doplňkových nebo upravených maker, fontů, atd. Rozšíření této proměnné se dynamicky nastaví pro každého uživatele na jeho vlastní osobní adresář.
- TEXMFCONFIG Strom používaný nástroji texconfig, updmap a fmtutil na uložení modifikovaných konfiguračních údajů. Implicitně pod TEXMFHOME.
- TEXMFSYSCONFIG Strom používaný nástroji texconfig-sys, updmap-sys a fmtutil-sys na uložení modifikovaných konfiguračních údajů.
- TEXMFVAR Strom používaný programy texconfig, updmap a fmtutil na (cache) uložení runtime údajů jako jsou soubory formátů a generované map-soubory. Implicitně pod TEXMFHOME.
- TEXMFSYSVAR Strom používaný programy texconfig-sys, updmap-sys, fmtutil-sys a také tlmgr, na (cache) uložení runtime údajů jako jsou soubory formátů a generované mapsoubory.

Standardní struktura je:

system-wide root může obsáhnout vícenásobné vydání T<sub>E</sub>X Live:

2007 Předchozí vydání.

```
...
2008 Nynější vydání.
```
bin

i386-linux binárky systému GNU/Linux

```
...
    universal-darwin binárky systému Mac OS X
    win32 binárky systému Windows
texmf Toto je TEXMFMAIN.
texmf-dist TEXMFDIST
texmf-doc TEXMFDOC
texmf-var TEXMFSYSVAR
texmf-config TEXMFSYSCONFIG
```
texmf-local TEXMFLOCAL, zamýšlený být zachován od vydání k vydání.

**domovský adresář uživatele** (\$HOME nebo %USERPROFILE%)

.texlive2007 Soukromě generované a konfigurační údaje předchozího vydání.

```
.texlive2008 Soukromě generované a konfigurační údaje aktuálního vydání.
    texmf-var TEXMFVAR
    texmf-config TEXMFCONFIG
texmf TEXMFHOME Osobní makra atd.
```
## <span id="page-5-0"></span>**2.4 Rozšíření TEXu**

Samotný TEX je zmrazený, kromě ojedinělých oprav chyb. Stále je v TEX Live přítomen jako program tex a tak to zůstane v dohledné budoucnosti. TEX Live obsahuje několik rozšířených verzí T<sub>F</sub>Xu:

- *ε***-TEX** přidává množinu nových příkazů (nazývaných TEXové primitivy). Nové příkazy se například týkají makroexpanze, načítání znaků, tříd značek (marks), rozšířených ladicích možností a rozšíření T<sub>E</sub>X--X<sub>E</sub>T pro obousměrnou sazbu. Implicitně je ε-T<sub>E</sub>X 100% kompatibilní se standardním TEXem. Viz [texmf-dist/doc/etex/base/etex\\_man.pdf](#page-0-0).
- **pdfTEX** vybudován na rozšířeních *ε*-TEXu přidává podporu zápisu ve formátu PDF stejně jako v DVI.

Toto je program používaný pro většinu formátů, například, etex, latex, pdflatex. Viz <http://www.pdftex.org/>, návod v adresáři [texmf/doc/pdftex/manual/](#page-0-0) a příklady použití některých jeho vlastností v adresáři [texmf/doc/pdftex/manual/samplepdf/](file:../../../../texmf/doc/pdftex/manual/samplepdf/samplepdf.tex) [samplepdf.tex](file:../../../../texmf/doc/pdftex/manual/samplepdf/samplepdf.tex).

- LuaT<sub>EX</sub> je označován za nástupce pdfT<sub>EX</sub>/u, se kterým by měl být zpětně kompatibilní. Měl by také nahradit Aleph, viz dále. Zabudovaný interpret Lua (viz <http://www.lua.org/>) umožňuje elegantn9 řešení mnoha ožehavých TEXovských problémů. Volaný povelem texlua, funguje jako samostatný interpret Lua, a jako taký je již použit v rámci TEX Live. Viz <http://www.luatex.org/> a [texmf-dist/doc/luatex/luatexref-t.pdf](#page-0-0).
- **X TEEX** přidává podporu vstupního kódování Unicode a OpenType- a systémových fontů, implementovaných použitím zejména knihoven třetích stran. Viz [texmf-dist/doc/](#page-0-0) [xetex/XeTeX-reference.pdf](#page-0-0).
- Ω **(Omega)** je založena na Unicode. Umožňuje sázet v téměř všech světových jazycích zároveň. Dociluje toho tzv. překladovými procesy (Ω Translation Processes, OTP) pro realizaci složitých transformací na jakémkoliv vstupu. Viz [texmf/doc-dist/omega/base/doc-1.](file:../../../../texmf/doc-dist/omega/base/doc-1.8.tex) [8.tex](file:../../../../texmf/doc-dist/omega/base/doc-1.8.tex) (dokumentace však není zcela aktuální).
- Aleph kombinuje rozšíření Ω a ε-T<sub>E</sub>X. Pro minimální dokumentaci viz [texmf-dist/doc/aleph/](#page-0-0) [base](#page-0-0).

## <span id="page-5-1"></span>**2.5 Další za zmínku stojící programy na TEX Live**

Na TEX Live najdete několik často používaných programů:

bibtex podpora práce se seznamem literatury.

- makeindex vytváření rejstříku. Pro češtinu a slovenštinu však potřebujete verzi programu s názvem csindex (není zatím součástí distribuce, je potřeba instalovat zvlášť).
- dvips pro konverzi DVI do PostScript.
- xdvi prohlížeč DVI pro systém X Window.
- dvilj DVI ovladač tiskáren HP LaserJet.
- dv2dt, dt2dv pro konverzi DVI do/z ascii textu.

dviconcat, dviselect pro kopii a vkládání stránek do/z DVI souborů.

dvipdfmx konvertor DVI do PDF, alternativní přístup vedle pdfTEXu zmíněného výše. Srovnej balíky ps4pdf a pdftricks pro další alternativy.

psselect, psnup, . . . programy pro práci s PostScriptem.

lacheck pro kontrolu syntaxe LATFXu.

texexec, texmfstart wrapper pro ConTEXt a práci s PDF.

## 3 INSTALACE 7

tex4ht konvertor TFXu do HTML.

## <span id="page-6-0"></span>**2.6 Fonty v TEX Live**

TEX Live přináší množství vysoce kvalitních vektorových fontů. Viz <http://tug.org/fonts> a [texmf-doc/english/free-math-fonts-survey](#page-0-0).

## <span id="page-6-1"></span>**3 Instalace**

## <span id="page-6-2"></span>**3.1 Spuštění instalačního programu**

Pro začátek si obstarejte T<sub>E</sub>X-Collection DVD nebo si stáhněte síťový instalační program T<sub>E</sub>X Live, a najděte instalační skript: install-tl pro Unix, install-tl.bat pro Windows.

- **Síťový instalátor:** stáhněte z CTANu, z adresáře systems/texlive/tlnet; url [http://](http://mirror.ctan.org/systems/texlive/tlnet) [mirror.ctan.org/systems/texlive/tlnet](http://mirror.ctan.org/systems/texlive/tlnet) vás automaticky přesměruje na blízký, aktuální mirror. Můžete získat install-tl.zip, který může být použit pod Unixem a Windows nebo install-unx.tar.gz, který je podstatně menší, jenom pro Unix. Po rozbalení se install-tl a install-tl.bat objeví v podadresáři install-tl.
- **DVD TEX kolekce:** vejděte do podadresáře texlive. Pod Windows by se instalátor měl spustit automaticky po vložení DVD. DVD můžete získat, když se stanete členem skupiny uživatelů TFXu (vřele doporučujeme, <http://tug.org/usergroups.html>), nebo si ho zvlášť zakoupíte (<http://tug.org/store>), anebo si vypálíte svoje vlastní z ISO obrazu (<http://tug.org/texlive/acquire.html>).

Následující sekce vysvětlují všechno podrobněji.

#### 3.1.1 Unix

Dále, > označuje výzvu (prompt shellu); vstup uživatele vstup je zvýrazněn. Po spuštění terminálu v Unixovském systému je nejjednodušší způsob:

## > cd /path/to/installer

> perl install-tl

(Nebo můžete vyvolat perl /path/to/installer/install-tl, nebo ./install-tl když je spustitelný, atd.; nechceme opakovat všechny tyto variace.)

K instalaci v režimu GUI (budete potřebovat modul Perl/TK), použijte:

> perl install-tl -gui

Úplný seznam různých voleb získáte povelem:

#### > perl install-tl -help

**Varování o oprávněních Unixu:** Vaše nastavení umask v čase instalace bude respektováno instalačním programem T<sub>EX</sub> Live. Proto, když chcete, aby byla vaše instalace použitelná i jinými uživateli než vámi, ujistěte se, že jsou vaše nastavení dostatečně tolerantní, například, umask 002. Další informace o nastavení umask, hledejte v dokumentaci k vašemu systému.

## 3.1.2 Mac OS X

Jak již bylo zmíněno v sekci [2.1,](#page-3-1) pro Mac OS X je připravena samostatná distribuce, nazvaná MacT<sub>EX</sub> (<http://tug.org/mactex>). Doporučujeme použít původní instalační program MacT<sub>EX</sub> u namísto instalátoru TEX Live pod Mac OS X, protože původní (nativní) instalátor může provést několik nastavení specifických pro Mac, zejména umožňuje snadné přepínání mezi různými distribucemi T<sub>E</sub>Xu pro Mac OS X (MacT<sub>E</sub>X, gwT<sub>E</sub>X, Fink, MacPorts, ...).

MacT<sub>EX</sub> je silně založen na T<sub>EX</sub> Live, a hlavní T<sub>EX</sub>ovská stromová struktura je přesně stejná. Přidává několik dalších adresářů s dokumentací a aplikacemi specifickými pro Mac.

```
======================> TeX Live installation procedure <=====================
=======> Note: Letters/digits in <angle brackets> indicate menu items <=======<br>======> for commands or configurable options <=======
               for commands or configurable options
Detected platform: Intel x86 with GNU/Linux
 <B> binary systems: 1 out of 16
 <S> Installation scheme (scheme-full)
Customizing installation scheme:
   <C> standard collections
   <L> language collections
   83 collections out of 84, disk space required: 1666 MB
 <D> directories:
   TEXDIR (the main TeX directory):
     !! default location: /usr/local/texlive/2008
     !! is not writable, please select a different one!
   TEXMFLOCAL (directory for site-wide local files):
     /usr/local/texlive/texmf-local
   TEXMFSYSVAR (directory for variable and automatically generated data):
     /usr/local/texlive/2008/texmf-var
   TEXMFSYSCONFIG (directory for local config):
     /usr/local/texlive/2008/texmf-config
   TEXMFHOME (directory for user-specific files):
     \tilde{c} /texmf
 <O> options:
   [ ] use letter size instead of A4 by default
   [X] create all format files
   [X] install macro/font doc tree
   [X] install macro/font source tree
   [ ] create symlinks in standard directories
 <V> Install for running from DVD
Other actions:
 <I> start installation to HD
<H> help
<Q> quit
Enter command:
```
#### <span id="page-7-0"></span>Obrázek 1: Hlavní obrazovka textového instalačního programu (GNU/Linux)

#### 3.1.3 Windows

Jestliže používáte síťový instalátor, nebo instalační program DVD se nespustí automaticky, klikněte dvakrát na soubor install-tl.bat.

Můžete také spustit instalační program z příkazového řádku. Dále > označuje prompt shellu; vstup uživatele je polotučný. Pokus jste v adresáři instalačního programu, jenom spusťte: > install-tl

Můžete to také vyvolat zadáním absolutní polohy, jako například:

#### > D:\texlive\install-tl

pro TEX-kolekce DVD, za předpokladu, že D: je optický disk.

Pro instalaci v textovém režimu použijte:

#### > install-tl -no-gui

Pro úplný seznam různých voleb zadejte:

> install-tl -help

## 3 INSTALACE 9

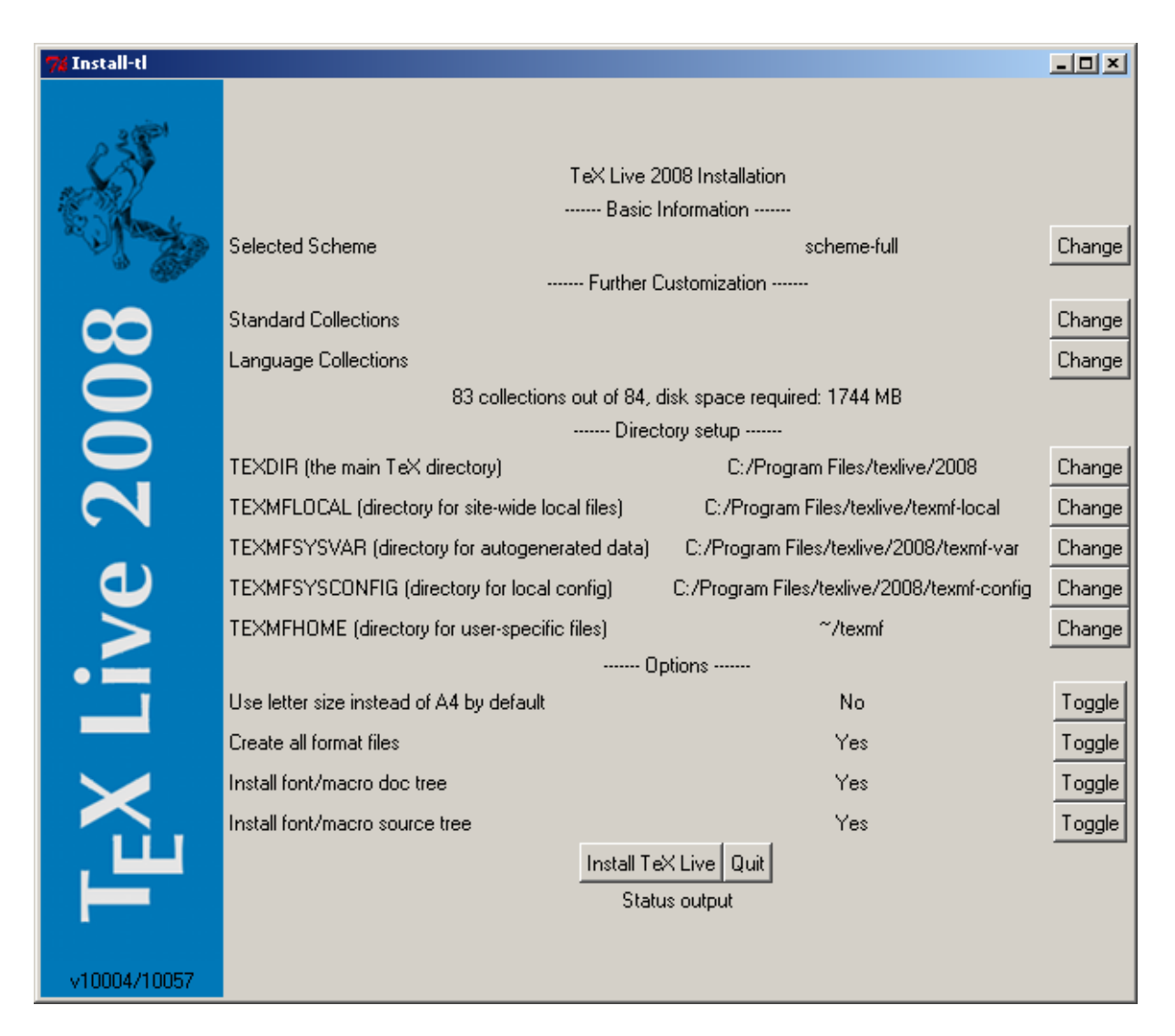

Obrázek 2: Základní obrazovka GUI instalačního programu (Windows)

## <span id="page-8-0"></span>3.1.4 Textový instalační program

Obrázek [1](#page-7-0) ukazuje základní obrazovku textového režimu pod Unixem.

Je to instalátor jenom s příkazovým řádkem; vůbec nemá kurzorovou podporu. Například, nemůžete se pohybovat v zatrhávacích rámečcích nebo vstupních polích. Jenom napíšete něco (s rozlišováním velikosti písma) na příkazovém řádku a stlačíte klávesu Enter, poté se celá obrazovka přepíše s přizpůsobeným obsahem.

Rozhraní textového instalátoru je tak primitivní z prostého důvodu: je navržené tak, aby se dalo spustit na tolika platformách jak je to jen možné, dokonce i v Perlu (pro Windows je zařazena podmožina Perlu).

## 3.1.5 Grafický instalační program

Obrázek [2](#page-8-0) ukazuje grafický instalátor pod Windows. Většina rozdílů přípustných voleb je patrná z obrazovky systému Windows a z předchozí obrazovky systému GNU/Linux.

#### 3 INSTALACE 10

### <span id="page-9-0"></span>**3.2 Spuštění instalačního programu**

Instalátor je zamýšlený jako co nejvíce samovysvětlující. Nicméně podáme několik poznámek o jednotlivých volbách a dílčích nabídkách:

3.2.1 Nabídka binárních systémů (pouze Unix)

```
Available sets of binaries:
===============================================================================
   a [ ] alpha-linux DEC Alpha with GNU/Linux<br>b [ ] amd64-freebsd x86 64 with FreeBSD
   b \mid 1 amd 64-freebsd
   c [ ] hppa-hpux HP-UX<br>d [ ] i386-freebsd Intel
                                Intel x86 with FreeBSD
   e [X] i386-linux Intel x86 with GNU/Linux<br>f [ ] i386-openbsd Intel x86 with OpenBSD
   f [ ] i386-openbsd Intel x86 with OpenBSD
                                Intel x86 with Sun Solaris
   h [ ] mips-irix SGI IRIX<br>i [ ] powerpc-aix PowerPC with AIX
   i [ ] powerpc-aix
   j [ ] powerpc-linux PowerPC with GNU/Linux
   k<sup>~</sup>[ ] sparc-linux Sparc with GNU/Linux<br>1 [ ] sparc-solaris Sparc with Solaris
   l [ ] sparc-solaris
   m [ ] universal-darwin universal binaries for MacOSX/Darwin
   o [ ] win32 Windows
   p [ ] x86_64-linux x86_64 with GNU/Linux
```
#### <span id="page-9-1"></span>Obrázek 3: Nabídka binárek

Obrázek [3](#page-9-1) ukazuje nabídku binárek textového režimu. Standardně budou nainstalovány jenom binárky vaší aktuální platformy. Z této nabídky si rovněž můžete vybrat binárky pro jinou architekturu. Toto může být užitečné, pokud sdílíte T<sub>E</sub>Xovský strom v síti heterogenních strojů, nebo na systému s dvojitým zaváděcím procesem.

3.2.2 Volba obsahu instalace

```
Select a scheme:
====================================================================
a [ ] TeX Live basic scheme
b [ ] TeX Live scheme for ConTeXt
c [X] TeX Live full scheme
d [ ] GUST TeX Live scheme
e [ ] GUTenberg TeX Live scheme
f [ ] TeX Live medium scheme
g [ ] TeX Live minimal scheme
h [ ] TeX Live for Omega users
i [ ] teTeX scheme
 j [ ] XML typesetting scheme
```
## <span id="page-9-2"></span>Obrázek 4: Nabídka schémat

Obrázek [4](#page-9-2) ukazuje nabídku schémat TEX Live; tady vybíráte "schéma", což je souhrn kolekcí balíků. Předvolené schéma full nainstaluje vše, co je k dispozici, avšak můžete také zvolit schéma basic pro malý systém, minimal pro účely testování, a schéma medium nebo teTeX pro získání něčeho mezi tím. K dispozici jsou také různá specializovaná schémata a schémata specifická pro některé země.

Svůj výběr schématu můžete upřesnit pomocí nabídek 'standard collections' a 'language collections' (obrázek [5,](#page-10-0) ukázané pro změnu v režimu GUI).

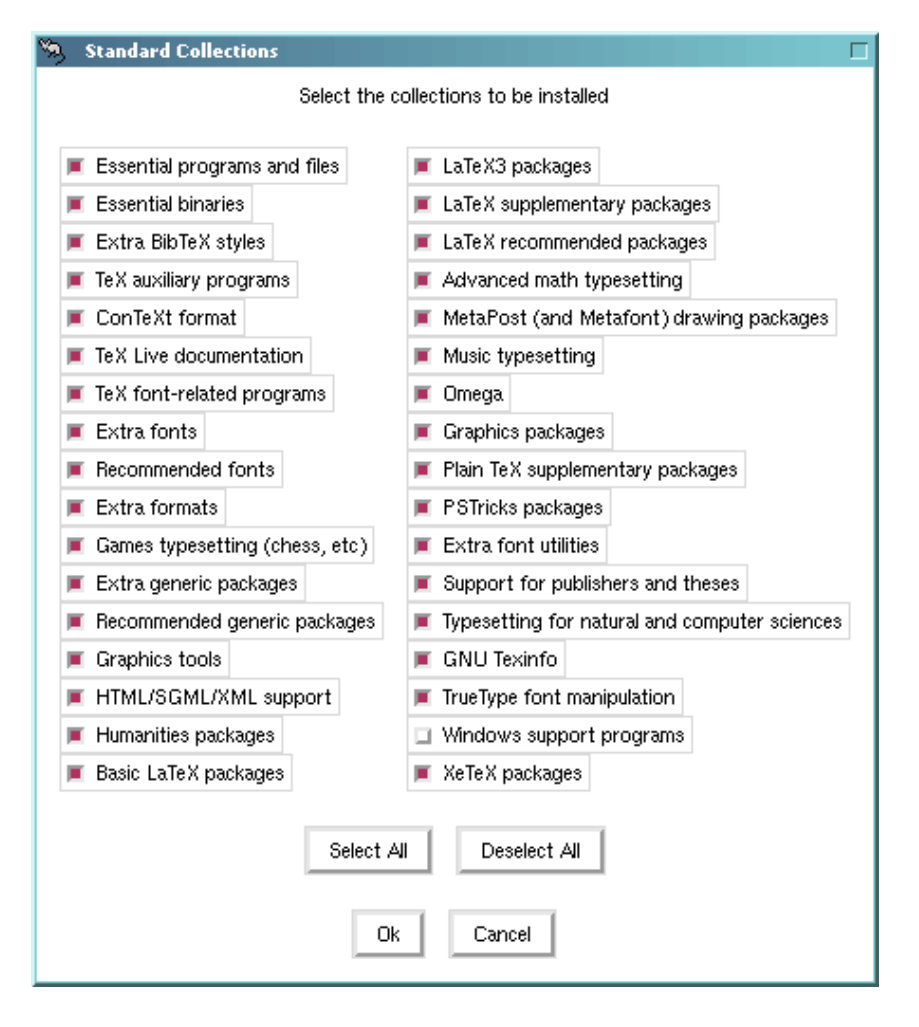

<span id="page-10-0"></span>Obrázek 5: Nabídka kolekcí (Linux)

Kolekce jsou o jednu úroveň podrobnější než schémata – v podstatě, schéma je tvořeno několika kolekcemi, kolekci tvoří jeden nebo více balíků, a balík (nejnižší úroveň seskupvání v TEX Live) obsahuje vlastní soubory TEXovských maker, soubory fontů, atd.

Pokud chcete získat větší kontrolu než jakou poskytuje nabídka kolekcí, po instalaci můžete použít program tlmgr (viz sekci [6\)](#page-17-0); jeho použitím můžete řídit instalaci na úrovni balíků.

#### 3.2.3 Adresáře

Standardní uspořádání je popsáno v sekci [2.3,](#page-4-0) na straně [5.](#page-4-0) Standardní umístění adresáře TEXDIR se liší pro Windows (%PROGRAMFILES%\texlive\2008) a Unix (/usr/local/texlive/2008).

Hlavní důvod pro změnu této předvolby je nedostatek práv na zápis pro standardní umístění. Nemusíte být zrovna rootem nebo administrátorem, když instalujete TEX Live, ale potřebujete oprávnění na zápis do cílového adresáře.

Logickou alternativou je adresář uvnitř vašeho domovského adresáře, zvlášť když chcete být výhradním uživatelem. Na naznačení tohoto použijte '~', jako například '~/texlive/2008'.

Doporučujeme do názvu začlenit rok, co umožní zachování různých vydání TEX Live vedle sebe. (Můžete chtít vytvořit název nezávislý na verzi, například /usr/local/texlive-cur pomocí symbolického odkazu, který může být později přepsán po přezkoušení nového vydání.)

Změna TEXDIR v instalačním programu vyvolá také změny TEXMFLOCAL, TEXMFSYSVAR a TEXMFSYSCONFIG.

#### 3 INSTALACE 12

TEXMFHOME je doporučené umístění osobních souborů maker nebo balíků. Předvolená hodnota je ~/texmf. Na rozdíl od TEXDIR, je nyní ~ uchována v nově vytvořených konfiguračních souborech, protože to užitečně odkazuje na domovský adresář běžícího TEXu. Expanduje se na \$HOME pod Unixem a %USERPROFILE% pod Windows.

<span id="page-11-1"></span>3.2.4 Volby

```
\langle P \rangle use letter size instead of A4 by default: [ ]<br>\langle F \rangle create all format files: [X]
\langle F \rangle create all format files:
<D> install font/macro doc tree: [X]
<S> install font/macro source tree: [X]
<L> create symlinks in standard directories: [ ]
             binaries to:
             manpages to:
                  info to:
```
<span id="page-11-0"></span>Obrázek 6: Nabídka voleb (Unix)

Obrázek [6](#page-11-0) ukazuje nabídku voleb textového režimu. Zde musíme připomenout tři volby: **use letter size instead of A4 by default:** Obvyklý výběr standardní velikosti papíru. Jednotlivé dokumenty mohou deklarovat zvláštní rozměr papíru, pokud je to žádoucí.

- **create all format files:** Přestože si vytvoření nepotřebných formátů vyžaduje čas a diskový prostor pro uložení, nicméně doporučujeme nechat tuto volbu vyznačenou: když ji nevyznačíte, budou formátové soubory vytvořené v osobních stromech TEXMFVAR uživatelů, když budou zapotřebí. Na tomto místě nebudou automaticky aktualizované, když se budou například obnovovat binárky nebo vzory dělení v instalaci, co může skončit nekompatibilními soubory formátů.
- **create symlinks in standard directories** (pouze Unix): Tato volba obchází potřebu změny proměnných prostředí. Bez této volby je potřebné přidat adresáře TEX Live do proměnnných PATH, MANPATH a INFOPATH. Budete muset přidělit práva na zápis cílovým adresářům. Není rozumné přepsat TEXovský systém, který přišel s vaším systémem s touto volbou. Toto je v první řadě určeno k vytváření odkazů v standarndích adresářích, které uživatelé znají, jako například /usr/local/bin, které neobsahují žádné T<sub>E</sub>Xovské soubory.

Teď, když jsou všechna tyto nastavení podle vašeho vkusu, můžete napsat 'I' a spustit instalační proces. Po dokončení přeskočte na sekci [3.4,](#page-13-0) kde se dozvíte, co se má udělat, pokud vůbec něco.

<span id="page-11-2"></span>3.2.5 Nastavení spouštění z DVD (pouze v textovém režimu)

K výběru této volby napište 'V'. Toto změní hlavní nabídku na něco podobného jako ukazuje obrázek [7.](#page-12-1)

Všimněte si změny: všechny volby k instalaci zmizely, a část pro adresáře se teď zmiňuje o TEXDIRW nebo zapisovatelném kořenu. Volba pro symbolické linky také zmizela.

Instalační program bude pořád vytvářet různé adresáře a konfigurační soubory, ale nezkopíruje texmf, texmf-dist nebo texmf-doc na pevný disk.

Poinstalační konfigurace pro Unix bude o něco složitejší, protože teď se struktura adresářů odchyluje od standardu; viz sekci [3.4.](#page-13-0)

V důsledku časových ohraničení není tato volba zapracována do instalačního programu GUI, ale je k dispozici pro oba systémy Unix a Windows. Uživatelé pod systémem Windows musí spustit instalátor z příkazového řádku, viz sekci [3.3.](#page-12-0)

Oddíl [5](#page-16-1) popisuje schůdnější cestu spuštění TEX Live, která nedělá nebo nepožaduje změny systémové konfigurace, ale ani žádnou konfiguraci neumožňuje.

```
======================> TeX Live installation procedure <=====================
=======> Note: Letters/digits in <angle brackets> indicate menu items <=======<br>======> for commands or configurable options <=======
               for commands or configurable options
<D> directories:
  TEXDIRW (Writable root):
     !! default location: /usr/local/texlive/2008
     !! is not writable, please select a different one!
  TEXMFLOCAL (directory for site-wide local files):
     /usr/local/texlive/texmf-local
   TEXMFSYSVAR (directory for variable and automatically generated data):
    /usr/local/texlive/2008/texmf-var
   TEXMFSYSCONFIG (directory for local config):
     /usr/local/texlive/2008/texmf-config
   TEXMFHOME (directory for user-specific files):
     \tilde{c}/texmf
 <O> options:
   [ ] use letter size instead of A4 by default
   [X] create all format files
<V> set up for installing to hard disk
Other actions:
<I> start installation for running from DVD
<H> help
<Q> quit
```
<span id="page-12-1"></span>Obrázek 7: Hlavní nabídka s uspořádáním pro volbu from DVD

#### <span id="page-12-0"></span>**3.3 Instalační volby příkazového řádku**

- K zobrazení voleb příkazového řádku napište
- > install-tl -help
- K uvedení názvu volby mohou být použity nebo také --. Následují nejzajímavější volby:
	- -gui Podle možností použijte GUI instalátor. Toto si vyžaduje modul Perl/Tk ([http://tug.](http://tug.org/texlive/distro.html#perltk) [org/texlive/distro.html#perltk](http://tug.org/texlive/distro.html#perltk)); pokud Perl/Tk není k dispozici, pokračuje instalace v textovém režimu.
	- -no-gui Vynutí si použití instalátoru v textovém režimu, dokonce i pod Windows; můžete to potřebovat, pokud chcete spustit instalaci s volbou 'from DVD', poněvadž tato není k dispozici v režimu GUI.
	- -lang *LL* Specifikuje jazyk instalačního rozhraní jako jeho standarní dvoupísmenový kód *LL*. V současné době jsou podporovány jazyky: angličtina (en, předvolený), němčina (de), francouzština (fr), nizozemština (nl), polština (pl), slovinština (sl) a vietnamština (vi). Instalační program se sám pokusí určit vhodný jazyk, ale když selže nebo když není správný jazyk k dispozici, pak použije angličtinu jako nouzové řešení.
- -profile *profile* Instalační program vždycky uloží soubor texlive.profile do 2008/tlpkgnebo do podadresáře tlpkg vaší instalace. Tato volba způsobí, že se použije soubor texlive.profile. Tady je výpis:

```
# texlive.profile written on Wed Jul 9 16:13:44 2008 UTC
# It will NOT be updated and reflects only the
# installation profile at installation time.
selected_scheme scheme-basic
TEXDIR /usr/local/texlive/2008
TEXDIRW /usr/local/texlive/2008
...
TEXMFSYSVAR /usr/local/texlive/2008/texmf-var
collection-basic 1
```
## 3 INSTALACE 14

```
...
option_symlinks 0
```
Takto můžete použitím této volby v dávkovém režimu instalovat TEX na další systémy, se stejnými volbami, jaké jste učinili v původní instalaci.

-location *url/path* Specifikuje nestandardní zdroj pro balíky; viz dále.

## <span id="page-13-2"></span>3.3.1 Proměnná location

Hondota proměnné location může být adresa url s ftp:, http: na začátku, nebo file:/ url, nebo jednoduchá cesta. Pokud se daný argument nachází na lokální mechanice (jako cesta nebo file:/ url), automaticky je určen typ instalace (komprimovaná nebo live): pokud bude nalezen podadresář archive obsahující soubory .tar.lzma, tak bude použit, dokonce i když budou k dispozici také nekomprimované soubory.

Když je zadáno http: nebo ftp: umístění, koncové znaky '/' a/nebo koncová složka '/tlpkg' jsou ignorovány. Například, můžete si zvolit určité zrcadlo CTAN u něčím jako: [http://](http://ctan.example.org/tex-archive/texlive/tlnet/2008) [ctan.example.org/tex-archive/texlive/tlnet/2008](http://ctan.example.org/tex-archive/texlive/tlnet/2008), pochopitelně s nahrazením vhodného jména hostitele (hostname) a jeho konkrétní kořenovou cestou CTAN u (seznam zrcadel CTAN u je udržován na <http://ctan.org/mirrors>) namísto ctan.example.org/tex-archive. Implicitní je automatický výběr zrcadla, použitím <http://mirror.ctan.org>; v každém případě je zvolený hostitel použit pro veškerý download.

## <span id="page-13-0"></span>**3.4 Poinstalační činnosti**

Po instalaci se mohou hodit některé další úpravy.

## 3.4.1 Windows

Avšak pod Windows se instalační program o vše postará.

## 3.4.2 Pokud byly vytvořeny symbolické odkazy

Pokud jste zvolili vytvoření symbolických odkazů v standardních adresářích (zmíněných v sekci [3.2.4\)](#page-11-1), pak není potřeba editovat proměnné prostředí.

#### <span id="page-13-1"></span>3.4.3 Proměnné prostředí pro Unix

Adresář binárek pro vaši platformu musí být přidán k vyhledávacím cestám. Každá podporovaná platforma má svůj vlastní podadresář pod TEXDIR/bin. Seznam podadresářů a odpovídajících platforem viz na obrázku [3.](#page-9-1)

Můžete rovněž přidat dokumentační manuálové stránky (man) a adresáře Info k jejich příslušejícím vyhledávacím cestám, když chcete, aby je našly systémové nástroje.

Například pro Bourne-kompatibilní shell, jako je bash a používaný Intel x86 GNU/Linux se standardním nastavením adresářů, může být vhodné editovat soubor \$HOME/.profile. PATH=/usr/local/texlive/2008/bin/i386-linux:\$PATH; export PATH

MANPATH=/usr/local/texlive/2008/texmf/doc/man:\$MANPATH; export MANPATH

INFOPATH=/usr/local/texlive/2008/texmf/doc/info:\$INFOPATH; export INFOPATH

Pro csh nebo tcsh je editovaný soubor typicky \$HOME/.cshrc a řádky k přidání můžou vypadat jako:

setenv PATH /usr/local/texlive/2008/bin/i386-linux:\$PATH

setenv MANPATH /usr/local/texlive/2008/texmf/doc/man:\$MANPATH

setenv INFOPATH /usr/local/texlive/2008/texmf/doc/info:\$INFOPATH

## 3.4.4 Proměnné prostředí: globální konfigurace

Volba, zda učinit tyto změny globálně, anebo pro uživatele právě přidaného do systému, je na vás; existuje příliš mnoho variací mezi systémy, kde a jak se tato nastavení provádějí.

Naše dvě rady jsou: 1) můžete chtít vyhledat soubor /etc/manpath.config a pokud existuje, přidejte řádky jako

```
MANPATH_MAP /usr/local/texlive/2008/bin/i386-linux \
            /usr/local/texlive/2008/texmf/doc/man
```
A 2) vyhledejte soubor /etc/environment, který může definovat vyhledávací cestu a další standardní proměnné prostředí.

#### 3.4.5 Při spuštění TEX Live z DVD

Program TEX Live obyčejně nahlédne do souboru texmf.cnf pro umístění různých stromů. Hledá tento soubor v řadě míst vztahujících se k jeho vlastnímu umístění. Nicméně, toto schéma selhává, když je program spouštěn z DVD: DVD je pouze ke čtení. Některé cesty zaznamenané v texmf.cnf jsou známé jen během instalace, tudíž tento soubor nemůže být na DVD a musí být umístěn někde jinde. To si vynucuje definovat proměnnou prostředí TEXMFCNF, která sdělí programům TEX Live, v kterém adresáři je možné najít tento soubor texmf.cnf. Přesto je také nutné upravit proměnnou prostředí PATH, jak bylo popsáno dříve.

Na konci instalace by instalační program měl vytisknout hlášení o hodnotě, na kterou se má nastavit proměnná TEXMFCNF. Jestliže jste ji minuli: tato hodnota je \$TEXMFSYSVAR/web2c. Na předvolbu /usr/local/texlive/2008/texmf-var/web2c potřebujete řádky TEXMFCNF=/usr/local/texlive/2008/texmf-var/web2c; export TEXMFCNF nebo, pro [t]csh: setenv TEXMFCNF /usr/local/texlive/2008/texmf-var/web2c

#### 3.4.6 ConTEXt Mark IV

'Starý' ConTEXt by měl skončit. Nový ConTEXt 'Mark IV' si vyžádá ruční nastavení; viz [http://wiki.contextgarden.net/Running\\_Mark\\_IV](http://wiki.contextgarden.net/Running_Mark_IV).

## 3.4.7 Začleňování lokálních a osobních maker

Toto je již implicitně zmíněno v sekci [2.3:](#page-4-0) adresář TEXMFLOCAL (standardně /usr/local/ texlive/texmf-local nebo C:\Program Files\texlive\texmf-local) je určen pro rozsáhlé systémové lokální fonty a makra; a adresář TEXMFHOME (standardně \$HOME/texmf nebo %USERPROFILE%\texmf), je pro osobní fonty a makra.

Pro oba stromy musí být soubory umístěné v patřičných podadresářích; viz [http://tug.](http://tug.org/tds) [org/tds](http://tug.org/tds) nebo nahlédni do souboru texmf/web2c/texmf.cnf. Například, LATEXovský soubor třídy nebo balík by měl být umístěn v TEXMFLOCAL/tex/latex nebo TEXMFHOME/tex/latex, nebo v jejich podadresáři.

TEXMFLOCAL vyžaduje aktuální databázi jmen souborů, jinak nebudou soubory nalezeny. Můžete ji obnovit povelem mktexlsr nebo použít tlačítko 'Reinit file database' na konfigurační záložce tlmgr v režimu GUI.

#### 3.4.8 Začleňování fontů třetích stran

Toto je naneštěstí velice komplikované a delikátní téma. Vyhněte se tomu, pokud nejste expert. Prohlédněte si nejdříve fonty, které jsou zadarma součástí distribuce, viz sekci [2.6.](#page-6-0)

Možnou alternativou je použití  $X \notin T_{\mathbb{F}} X$ u (viz sekci [2.4\)](#page-5-0), který vám umožní používat fonty operačního systému bez jakékoliv instalace v TEXu.

## <span id="page-15-0"></span>**3.5 Testování instalace**

Po nainstalování TEX Live přirozeně chcete systém otestovat a začít vytvářet nádherné dokumenty nebo fonty.

Tento oddíl popisuje základní postupy testování funkčnosti nového systému pod Unixem. Pod Mac OS X a Windows budete patrně spouštět testy přes uživatelské grafické rozhraní (GUI), ale principy jsou stejné.

1. Nejprve ověřte, zda se spustí program tex:

```
> tex --version
TeX 3.1415926 (Web2C 7.5.7)
kpathsea version 3.5.7
...
```
Pokud obdržíte hlášku s 'command not found' místo výše uvedeného, nebo se starší verzí, patrně nemáte nastavený správný podadresář bin v proměnné prostředí PATH. Vraťte se k informacím o jejich nastavování na straně [14.](#page-13-1)

- 2. Přeložte ukázkový soubor LATEXu:
	- > latex sample2e.tex

```
> This is pdfeTeXk, Version 3.1415926...
```
Output written on sample2e.dvi (3 pages, 7484 bytes).

Transcript written on sample2e.log.

Pokud selže nalezení souboru sample2e.tex nebo jiných souborů, nejspíše máte aktivní stará nastavení proměnných prostředí nebo konfiguračních souborů; pro začátek doporučujeme zrušit nastavení všech proměnných prostředí souvisejících s TEXem. Pro hlubší analýzu a dohledání problému můžete kdykoliv požádat TEX o detaily toho, co a kde hledá: viz "Ladicí činnosti" na straně [30.](#page-29-0)

3. Prohlédněte si výsledek na obrazovce:

```
> xdvi sample2e.dvi
```
(Pod Windows je analogický příkaz dviout.) Mělo by se otevřít nové okno s pěkným dokumentem popisujícím základy LATEXu. (Mimochodem, stojí za přečtení, pokud začínáte.) Musíte mít spuštěny X Window, aby xdvi pracovalo. Pokud tomu tak není nebo máte špatně nastavenou proměnnou prostředí DISPLAY, dostanete chybovou hlášku 'Can't open display'.

4. Vytvořte PostScriptový soubor pro tisk nebo prohlížení:

> dvips sample2e.dvi -o sample2e.ps

- 5. Vytvořte PDF soubor místo DVI; tento příkaz ze souboru .tex vytvoří PDF přímo: > pdflatex sample2e.tex
- 6. Prohlédněte si PDF soubor:

> gv sample2e.pdf

nebo:

> xpdf sample2e.pdf

Bohužel ani gv ani xpdf nejsou v současné době na T<sub>EX</sub> Live a musíte je instalovat separátně. Viz <http://www.gnu.org/software/gv> a <http://www.foolabs.com/xpdf>. (Existuje také velké množství jiných prohlížečů PDF.)

- 7. Standardní testovací soubory, které mohou být užitečné kromě sample2e.tex:
	- small2e.tex Ukázkový dokument, ještě kratší než sample2e.

testpage.tex Test, jestli vaše tiskárna neposunuje tiskové zrcadlo.

nfssfont.tex Pro tisk tabulek fontů a testů fontů.

testfont.tex Pro totéž, ale pro plain TFX.

story.tex Základní (plain) T<sub>EX</sub>ový testovací soubor. Musíte napsat , \bye' na výzvu \* po ,tex story.tex'.

Pokud jste T<sub>E</sub>Xový začátečník nebo potřebujete pomoc se psaním T<sub>E</sub>Xových, respektive LATEXových dokumentů, navštivte <http://tug.org/begin.html>, kde najdete úvodní informace k instalaci.

## <span id="page-16-0"></span>**4 Síťové instalace**

TEX Live byl navržený pro sdílení mezi různými uživateli, nebo dokonce pro různé systémy na síti. Se standardní strukturou adresářů se nekonfigurují žádné pevné cesty: umístění souborů potřebných pro programy TEX Live je definováno relativně k umístěním těchto programů. Můžete to najít v činnosti v konfiguračním souboru \$TEXMFMAIN/web2c/texmf.cnf, který obsahuje řádky jako jsou

```
TEXMFMAIN = $SELFAUTOPARENT/texmf
```
...

```
TEXMFLOCAL = $SELFAUTOPARENT/../texmf-local
```
To znamená, že jiné systémy nebo jiní uživatelé potřebují pouze přidat ke své vyhledávací cestě adresář binárek TEX Live pro jejich platformu.

Stejným způsobem můžete nainstalovat TEX Live lokálně a pak přesunout celou hierarchii později na místo na síti.

Pochopitelně, uživatelé pod Windows mají jiné očekávání. Adresář texmf-doc/source/ texlive/texlive-common/w32client obsahuje vzorový skript install-w32client, který vytváří nastavení a nabídkové zkratky k užívání stávající instalace TEX Live na LAN. Používá se to pomocí dávkového souboru install-w32client.bat ve stejném adresáři.

Víc o konfiguraci T<sub>E</sub>X Live a vyhledávání cest si můžete přečíst v sekci [8.1.](#page-23-0)

## <span id="page-16-1"></span>5 Maximálně mobilní T<sub>F</sub>X Live na DVD a USB

Volba 'running from DVD' (spouštění z DVD) popsaná v sekci [3.2.5](#page-11-2) je skvělá pro váš systém, ale když jste hostem na systému někoho jiného, pak by se vám možná líbilo něco s nejmenšími vedlejšími účinky.

V kořenovém adresáři TEX Live DVD, nebo v podadresáři texlive TEX-kolekce DVD, jsou skripty tl-portable (Unix) a dávkové soubory tl-portable.bat (Windows), které spouští shell s nastavením prostředí odpovídajícím přímému přístupu TEX Live na DVD.

Při prvním spušténí budou vygenerovány některé soubory v adresáři  $\gamma$ .tlportable2008, což zabere jistý krátký čas. Nicméně, při následných spouštěních začne téměř okamžitě.

Zbytek systému si TEX Live nebude uvědomovat. Pokud chcete, aby byl váš editor informovaný o tomto TEX Live, pak ho můžete spustit z druhé, paralelní, stejné tl-portable relace.

Skripty tl-portable můžete také použít na spuštění TEX Live z USB klíče. V tomto případě zkopírujte (přinejmenším) všechny soubory na nejvyšší urovni a obsah adresářů bin, texmf, texmf-dist a tlpkg na klíč. To může nějaký čas zabrat! Pokud kopírujete na USB klíč formátovaný jako FAT32, nezapomeňte zrušit symbolické odkazy (cp -L). Adresář texmf-local na klíči bude také nalezen a použit.

Pak spusťte skript tl-portable z kořenového adresáře klíče, jak bylo uvedeno výše. V tom případě bude skript vnímat klíč jako zapisovatelný a použije ho pro vytvořené soubory.

## 6 TLMGR: SPRÁVA VAŠÍ INSTALACE 18

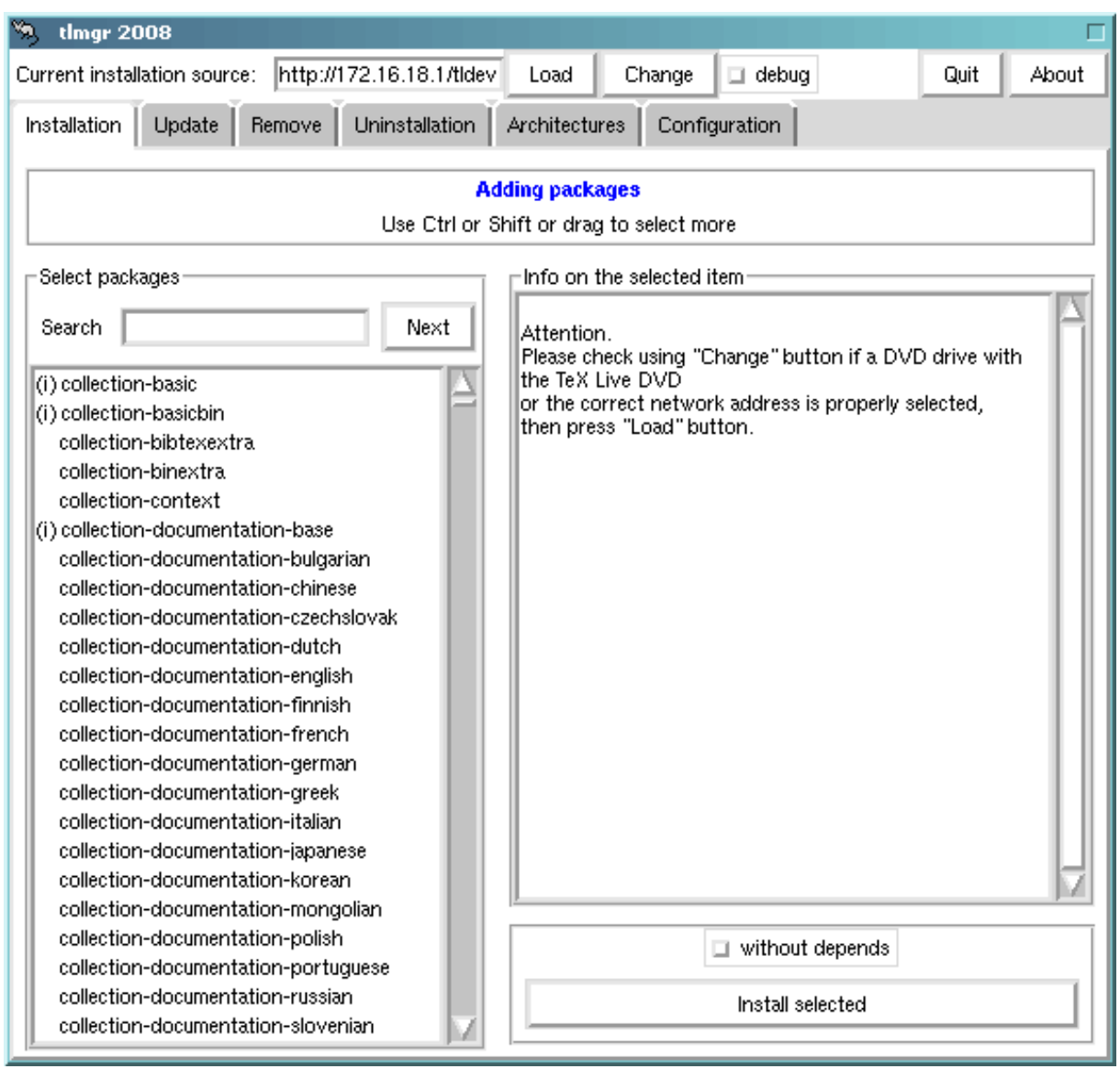

Obrázek 8: tlmgr v režimu GUI. Seznam balíků/kolekcí/schémat se ukáže až po kliknutí na tlačítko 'Load'.

## <span id="page-17-0"></span>**6 tlmgr: správa vaší instalace**

Instalační program nainstaluje program nazvaný tlmgr pro správu T<sub>E</sub>X Live po výchozí instalaci. Programy updmap, fmtutil a texconfig jsou dosud zahrnuté a zůstanou i v budoucnosti, avšak preferovaným rozhraním je nyní tlmgr. Jeho schopnosti zahrnují:

- výpis seznamů schémat, kolekcí a balíků;
- instalaci, aktualizaci, zálohování, obnovení a odinstalování jednotlivých balíků, volitelně se započítáním závislostí;
- vyhledávání balíků;
- výpis seznamu a přidání architektur;
- změna instalačních voleb jako například velikosti papíru a umístění zdrojů (viz sekci [3.3.1\)](#page-13-2).

*Varování:* tlmgr nebyl určený pro nebo testovaný s instalacemi, které jsou spouštěné z DVD.

## 6 TLMGR: SPRÁVA VAŠÍ INSTALACE 19

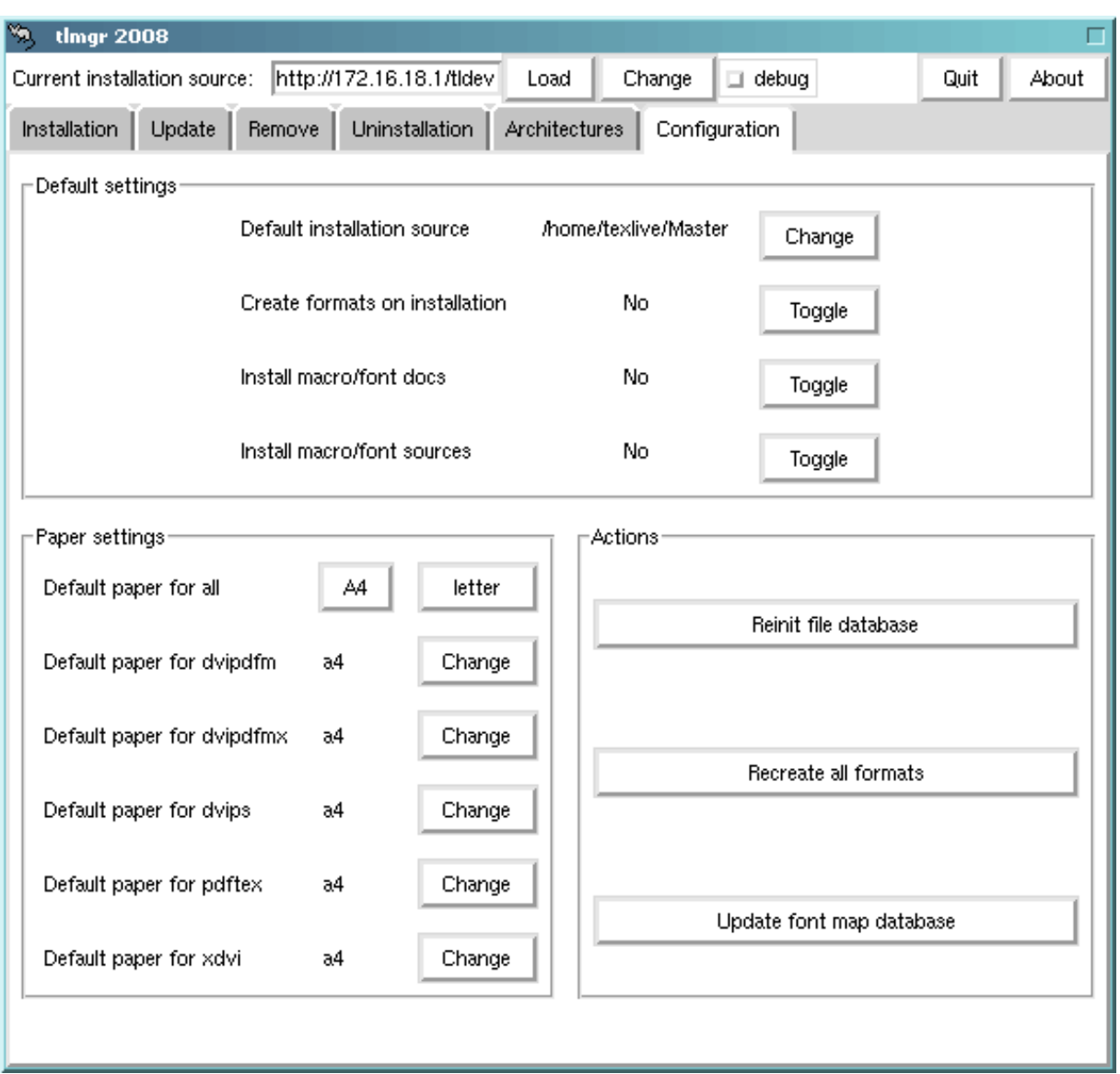

<span id="page-18-2"></span>Obrázek 9: tlmgr v režimu GUI: konfigurační záložka

## <span id="page-18-0"></span>**6.1 GUI režim tlmgr**

tlmgr může být spuštěn v režimu GUI povelem

> tlmgr -gui

nebo ve Windows prostřednictvím Start menu: Start, Programs, TeX Live 2008, TeX Live Manager. Po kliknutí na 'Load' se zobrazí seznam balíků, které jsou k dispozici, a nainstalovaných balíků – posledně zmíněné jsou označeny '(i)'. Pochopitelně se předpokládá, že instalační zdroj je platný a dosažitelný. Obrázek [9](#page-18-2) ukazuje konfigurační záložku.

## <span id="page-18-1"></span>**6.2 Vzorové realizace tlmgr z příkazového řádku**

Tento příklad přidá několik balíků, včetně nového 'motoru' ('engine'), z nestandardní lokace: > tlmgr -location http://172.16.18.1/tldev install collection-xetex xkeyval

```
Vytvoří následující výstup:
install: collection-xetex
install: arabxetex
```

```
install: euenc
install: bidi
install: fontspec
install: fontwrap
install: ifxetex
install: philokalia
install: polyglossia
install: xecyr
install: xecyr.i386-linux
install: xepersian
install: xetex
install: xetexconfig
install: xetex.i386-linux
running post install action for xetex
install: xetex-def
install: xetex-pstricks
install: xetexfontinfo
install: xltxtra
install: xunicode
install: xkeyval
running mktexlsr
mktexlsr: Updating /usr/local/texlive/2008/texmf/ls-R...
mktexlsr: Updating /usr/local/texlive/2008/texmf-config/ls-R...
mktexlsr: Updating /usr/local/texlive/2008/texmf-dist/ls-R...
mktexlsr: Updating /usr/local/texlive/2008/texmf-doc/ls-R...
mktexlsr: Updating /usr/local/texlive/2008/../texmf-local/ls-R...
mktexlsr: Updating /usr/local/texlive/2008/texmf-var/ls-R...
mktexlsr: Done.
regenerating fmtutil.cnf
running fmtutil-sys --missing
...
Transcript written on xelatex.log.
fmtutil: /usr/local/texlive/2008/texmf-var/web2c/xetex/xelatex.fmt installed.
Jak vidíte, tlmgr nainstaluje závislosti a postará se o všechny potřebné poinstalační činnosti,
včetně aktualizace databáze názvů souborů a (znovu)vygenerování formátů. (Tady jsme vytvořili
nové formáty pro X \n\pi T_F X.)
       Tento příklad instaluje nový jazyk. I toto spustí znovuvytvoření formátů:
> tlmgr install collection-langdutch
K popisu balíku zadejte:
> tlmgr show collection-wintools
co vytvoří
Package: collection-wintools
Category: Collection
ShortDesc: Windows support programs
LongDesc: Utilities for Windows, since they are not readily available there:
gzip, chktex, jpeg2ps, unzip, wget, xpdf.
Installed: Yes
Aktualizace celé vaši instalace na nejnovější dostupné verze:
> tlmgr update -all
Pokud vás to znepokojuje, zkuste nejdříve
> tlmgr update -all -dry-run
nebo
> tlmgr update -list
Pro úplnou dokumentaci:
> tlmgr -help
```
## 7 POZNÁMKY O WINDOWS 21

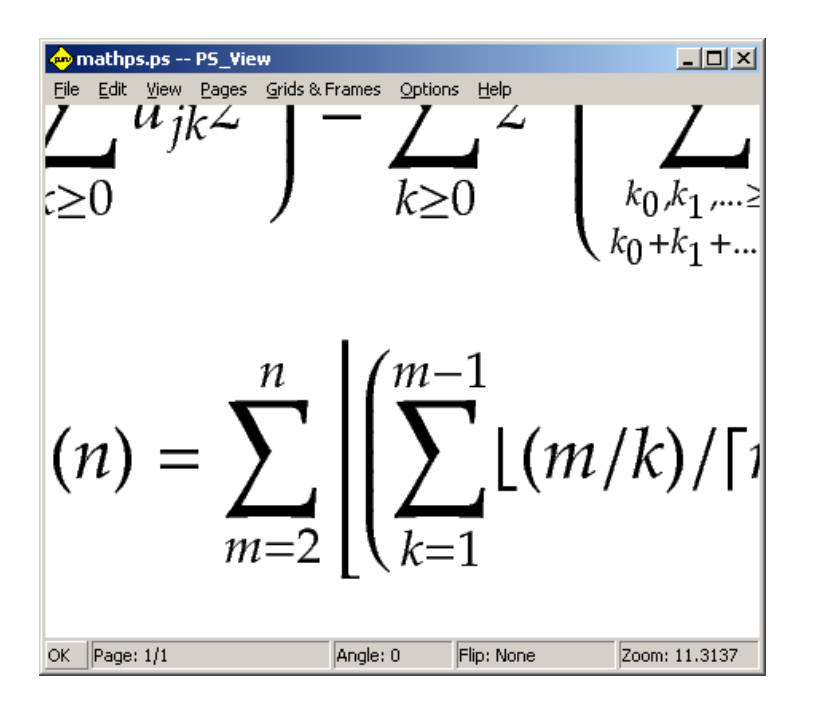

<span id="page-20-3"></span>Obrázek 10: PS\_View: k dispozici jsou velmi vysoká zvětšení!

## <span id="page-20-0"></span>**7 Poznámky o Windows**

TEX Live má jediný instalační program, který běží na obou systémech Windows a Unix. Toto bylo možné jenom snížením podpory starších verzí Windows, proto je možné instalovat TFX Live pouze na Windows 2000 a novější.

## <span id="page-20-1"></span>**7.1 Vlastnosti typické pro Windows**

Pod Windows dělá instalační program některé dodatečné věci:

- Nabídky a zkratky. Je nainstalována nová položka 'TEX Live' nabídky Start, obsahující vstupy pro některé programy GUI (tlmgr, texdoctk, prohlížeč PostScriptu PS\_View) a trochu dokumentace. PS\_View také získává ikonku na pracovní ploše jako cíl pro PostScriptové soubory.
- **Automatické nastavení proměnných prostředí.** Žádné ruční konfigurační kroky nejsou potřebné.
- **Odinstalátor.** Instalační program vytvoří položku pro TEX Live pod nabídkou 'Add/Remove Programs'. Vztahuje se k tomu záložka 'Uninstallation' programu tlmgr.

#### <span id="page-20-2"></span>**7.2 Dodatečný obsažený software**

Pro úplnost, instalace TEX Live potřebuje další balíky a programy, které na stroji s Windows obvykle nenajdete.

TEX Live poskytuje chybějící součásti:

- Perl a Ghostscript. Kvůli důležitosti Perlu a Ghostscriptu zahrnuje T<sub>E</sub>X Live 'skryté' kopie těchto programů. Programy TEX Live, které je potřebují, vědí, kde je najdou, ale neprozrazují jejich přítomnost nastavením proměnných prostředí nebo registrů. Nejsou to úplné distribuce a neměly by překážet žádným systémovým instalacím Perlu nebo Ghostscriptu.
- **Nástroje příkazového řádku.** Řada běžných Unixových programů řízených z příkazového řádku je nainstalovaných pod Windows spolu s běžnými binárkami TFX Live. Tyto

zahrnují programy gzip, chktex, jpeg2ps, unzip, wget a pomůcky příkazového řádku ze skupiny xpdf. (Samotný prohlížeč xpdf není k dispozici pro Windows, ale je na něm založen prohlížeč PDF Sumatra: <http://blog.kowalczyk.info/software/sumatrapdf>.) fc-cache pomáhá XTIFXu efektivněji zacházet s fonty.

- **PS\_View.** PS\_View, nový prohlížeč PostScriptu s volnou (free) licencí, je také nainstalován; viz obrázek [10.](#page-20-3)
- **Podpůrný adresář** support**,** již zmíněný v sekci [2.2.](#page-3-2) Tento adresář obsahuje rozličné programy, které můžou být užitečné ve spojení s TEXem, zvláště několik editorů zaměřených na TEX a TEXovských pomůcek (frontends). Software v tomto adresáři není pokrytý instalátorem. Tento adresář obsahuje též prohlížeč DVI dviout; viz následující sekci.

## <span id="page-21-0"></span>**7.3 The Dviout previewer**

Bohužel toto vydání TEX Live nenabízí nainstalovaný prohlížeč DVI souborů pro Windows. Nicméně, můžete si nainstalovat dviout od Toshio Oshimy z adresáře support/dviout/, který obsahuje rovněž malý soubor README popisující instalaci a konfiguraci dviout pro TEX Live. Přečtěte si ho, prosím, pečlivě před instalací.

V první řadě, když si prohlížíte soubory pomocí dviout, vytvoří tento fonty, protože obrazovkové fonty nebyly nainstalovány. Po chvíli budete mít vytvořenou většinu vámi používaných fontů a málokdy uvidíte okno s vytvářením fontů. Další informace je možné najít ve (velmi dobré) on-line nápovědě.

## <span id="page-21-1"></span>**7.4 Odkazy na dodatečný software s možností stažení z internetu**

Url adresy některých dalších nástrojů, které můžete mít v úmyslu instalovat: **Ghostscript** <http://www.cs.wisc.edu/~ghost/>

**Perl** <http://www.activestate.com/> s pomocnými balíky z CPANu: <http://www.cpan.org/> **ImageMagick** <http://www.imagemagick.com/> ke zpracování a konverzi grafiky

**NetPBM** <http://netpbm.sourceforge.net/> také pro grafiku

**TEXové editory** Máte široký výběr a je to individuální volba. Možnosti jsou například tyto, bez zvláštního uspořádání:

- GNU Emacs má pro Windows nativní podporu na [http://www.gnu.org/software/](http://www.gnu.org/software/emacs/windows/ntemacs.html) [emacs/windows/ntemacs.html](http://www.gnu.org/software/emacs/windows/ntemacs.html)
- Emacs s AucTEXem pro Windows je k dispozici na TEX Live v adresáři support; jeho domovská stránka je <http://www.gnu.org/software/auctex>.
- WinShell je dostupný na TEX Live v adresáři support, jeho domovská stránka je <http://www.winshell.de/>
- WinEdt je shareware dostupný na <http://www.winedt.com/>
- Vim je volný editor dostupný z <http://www.vim.org/>
- TeXnicCenter je volný softvér, který získáte na <http://www.toolscenter.org/> a v distribuci proT<sub>E</sub>Xt.
- LEd je dostupný z <http://www.ctan.org/support/LEd>.
- SciTE je dostupný z <http://www.scintilla.org/SciTE.html>.

## <span id="page-21-2"></span>**7.5 User Profile je Home**

Windowsovský protějšek domovského (home) adresáře Unixu je adresář %USERPROFILE%. Pod Windows XP a Windows 2000 je to obvykle C:\Documents and Settings\<username> a pod Windows Vista C:\Users\<username>. V souboru texmf.cnf a obecně pro Kpathsea, se bude ~ expandovat přiměřeně v obou systémech Windows a Unix.

#### <span id="page-22-0"></span>**7.6 Registry Windows**

Windows ukládá téměř všechny konfigurační údaje do svých registrů. Registr obsahuje soubor hierarchicky uspořádaných klíčů, s několika kořenovými klíči. Nejdůležitější pro instalační programy jsou stručně řečeno HKEY\_CURRENT\_USER a HKEY\_LOCAL\_MACHINE, HKCU a HKLM. Část HKCU registra je v domovském adresáři uživatele (viz sekci [7.5\)](#page-21-2). HKLM je obvykle v podadresáři adresáře Windows.

V některých případech je možné získat systémové informace z proměnných prostředí, ale pro další informace, kupříkladu umístění zkratek, je nutné nahlédnout do registrů. Trvalé nastavení proměnných prostředí si rovněž vyžaduje přístup k registrům.

#### <span id="page-22-1"></span>**7.7 Oprávnění Windows**

V novějších verzích Windows se dělá rozdíl mezi běžnými uživateli a administrátory, když pouze posledně zmínění mají volný přístup k celému operačnímu systému. Ve skutečnosti můžete tyto třídy uživatelů raději označit jako neprivilegovaní uživatelé a normální uživatelé: být administrátorem je pravidlo, ne výjimka. Přesto jsme se snažili učinit TEX Live instalovatelným bez administrativních výsad.

Pokud je uživatel administrátor, odkazy (shortcuts) se vytvářejí pro všechny uživatele a systémové prostředí se upravuje. Jinak jsou odkazy a položky nabídky vytvářeny pro aktuálního uživatele a upravuje se prostředí uživatele. Použijte volbu non-admin pro install-tl, pokud upřednostňujete nastavení podle uživatele dokonce jako administrátor.

Bez ohledu na status administrátora je standardní kořenový adresář TEX Live navržený instalačním programem vždycky pod %PROGRAMFILES%. Instalátor stále testuje, zda je root zapisovatelný pro aktuálního uživatele.

Problém se může vyskytnout, pokud uživatel není administrátor a T<sub>EX</sub> již existuje ve vyhledávací cestě. Protože skutečná cesta se sestává ze systémové cesty následované uživatelskou cestou, nový TEX Live nikdy nezíská přednost. Jako důsledek Toto instalátor obchází vytvořením odkazů na příkazový řádek (command-prompt), ve kterém je adresář binárek nového TEX Live předřazený lokální vyhledávací cestě. Nový TEX Live bude použitelný, když bude běžet v relaci příkazového řádku spuštěné z takového odkazu.

## <span id="page-22-2"></span>**8 Používateľská príručka ku systému Web2C**

Web2C obsahuje množinu T<sub>E</sub>X-príbuzných programov, t.j. samotný T<sub>E</sub>X, METAFONT, META-POST, BibTEX, atď. Je to srdce systému TEX Live. Domovská stránka Web2C, s aktuálnou príručkou a ďalšími vecami, je <http://tug.org/web2c>.

Trochu histórie: originálna implementácia pochádza od Thomasa Rokického, ktorý v roku 1987 vyvinul prvý TEX-to-C systém založený na zmenových súboroch systému pre Unix, ktoré boli v prvom rade pôvodnou prácou Howarda Trickeya a Pavla Curtisa. Tim Morgan sa stal spravovateľom systému a počas jeho obdobia sa meno zmenilo na Web-to-C. V roku 1990 Karl Berry prebral túto prácu, asistoval pri tuctoch dodatočných príspevkov a v roku 1997 podal taktovku Olafovi Weberovi, ktorý ju v roku 2006 vrátil Karlovi.

Web2C systém beží pod Unixom, 32bitovými Windows, MacOSX a inými operačnými systémami. Používa originálne TEX zdrojové súbory od Knutha a ostatné základné programy napísané v systéme kultivovaného programovania web, ktoré sú preložené do zdrojového kódu jazyka C. Základné programy TEXu sú spracované týmto spôsobom:

bibtex Spravovanie bibliografií.

dmp Konverzia troff do MPX (METAPOST obrázky).

dvicopy Vytváranie modifikovanej kópie DVI súboru.

dvitomp Konverzia DVI do MPX (METAPOST obrázky). dvitype Konverzia DVI do ľudsky čitateľného textu. gftodvi Generovanie fontov pre náhľad. gftopk Konverzia gf formátu fontov do pakovaných fontov. gftype Konverzia gf formátu fontov do ľudsky čitateľného textu. makempx METAPOST značkové sádzanie. mf METAFONT – vytváranie rodín fontov. mft Preddefinované METAFONTové zdrojové súbory. mpost METAPOST – tvorba technických diagramov. mpto METAPOST – značkový výber. newer Porovnanie modifikačných časov. patgen Vytvaránie vzorov rozdeľovania slov. pktogf Konverzia pakovaných formátov fontov do gf formátov. pktype Konverzia pakovaných písiem do ľudsky čitateľného textu. pltotf Konverzia 'Property list' do TFM. pooltype Zobrazovanie ,web pool' súborov. tangle Konverzia web súborov do Pascalu. tex  $TFX - sadzba$ . tftopl Konverzia TFM do 'property list'. vftovp Konverzia virtuálneho fontu do virtuálneho 'property list'. vptovf Konverzia virtuálneho 'property list' do virtuálneho fontu. weave Konverzia web súborov do TFXu. Presné funkcie a syntax týchto programov sú popísané v dokumentáciách jednotlivých balíkov alebo v dokumentácii Web2C. Napriek tomu, poznanie niekoľkých princípov, ktoré platia pre celý balík programov, vám pomôže vyťažiť čo najviac z vašej Web2C inštalácie. Všetky programy dodržiavajú štandardné GNU voľby: –help Vypisuje prehľad základného používania.

–verbose Vypisuje detailnú správu spracovania.

–version Vypisuje informáciu o verzii, potom skončí.

Na vyhľadávanie súborov používajú Web2C programy prehľadávaciu knižnicu Kpathsea (<http://tug.org/kpathsea>). Táto knižnica používa kombináciu premenných prostredia a niekoľkých konfiguračných súborov na optimalizáciu prehľadávania adresárového stromu TEXu. Web2C zvládne prácu s viacerými adresárovými stromami súčasne, čo je užitočné, ak niekto chce udržiavať štandardnú distribúciu T<sub>E</sub>Xu a jeho lokálne a osobné rozšírenia v rozličných stromoch. Na urýchlenie vyhľadávania súborov, koreň každého stromu obsahuje súbor ls-R so záznamom obsahujúcim meno a relatívnu cestu ku všetkým súborom umiestneným pod týmto koreňom.

#### <span id="page-23-0"></span>**8.1 Vyhľadávanie ciest knižnicou Kpathsea**

Najprv popíšeme všeobecný mechanizmus vyhľadávania ciest knižnicou Kpathsea.

Vyhľadávacou cestou nazveme zoznam elementov cesty, ktorými sú v prvom rade mená adresárov oddelené dvojbodkou alebo bodkočiarkou. Vyhľadávacia cesta môže pochádzať z viacerých zdrojov. Pri vyhľadávaní súboru ,my-file' podľa cesty ,.:/dir', Kpathsea skontroluje každý element cesty: najprv ./my-file, potom /dir/my-file, vracajúc prvý zodpovedajúci nájdený prvok (alebo prípadne všetky zodpovedajúce prvky).

Aby bolo dosiahnuté prispôsobenie sa konvenciám čo možno najviac operačných systémov, na neunixových systémoch Kpathsea môže používať oddeľovače názvov súborov rôzne od dvojbodky  $($ ,:  $\prime$ ) a lomítka  $($ , $/$  $\prime$ ).

Pri kontrolovaní určitého elementu cesty p Kpathsea najprv overí, či sa na naň nevzťahuje vopred vybudovaná databáza (pozri ,Databáza názvov súborov' na strane [27\)](#page-26-0), t. j., či sa databáza nachádza v adresári, ktorý je prefixom p. Ak to tak je, špecifikácia cesty sa porovnáva s obsahom databázy.

Ak databáza neexistuje, alebo sa nevzťahuje na tento element cesty, alebo sa v nej hľadaný súbor nevyskytuje, celý systém súborov je prehľadaný (pokiaľ to nebolo zakázané špecifikáciou začínajúcou ,!!' a hľadaný súbor musí existovať). Kpathsea zostrojí zoznam adresárov zodpovedajúcich tomuto elementu cesty a potom skontroluje každý z nich, či sa v ňom nenachádza hľadaný súbor.

Podmienka ,súbor musí existovať' sa týka napr. súborov typu ,.vf' a vstupných súborov čítaných príkazom TEXu \openin. Takéto súbory nemusia existovať (napr. cmr10.vf) a nebolo by dobré prehľadávať kvôli nim celý disk. Preto, ak zabudnete aktualizovať ls-R pri inštalácii nového ,.vf' súboru, súbor nebude nikdy nájdený. Každý element cesty sa prekontroluje: najprv databáza, potom disk. Keď je súbor nájdený, vyhľadávanie sa zastaví a výsledok je vrátený.

Hoci najjednoduchší a najbežnejší element cesty je meno adresáru, Kpathsea podporuje aj iné zdroje vo vyhľadávacích cestách: dedičné (layered) štandardné hodnoty, mená premenných prostredia, hodnoty súboru config, domáce adresáre používateľov a rekurzívne prehľadávanie podadresárov. Preto, ak hovoríme, že Kpathsea rozbalí element cesty, znamená to, že pretransformuje všetky špecifikácie do základného mena alebo mien adresárov. Toto je popísané v nasledujúcich odsekoch.

Všimnite si, že keď je meno hľadaného súboru vyjadrené absolútne alebo explicitne relatívne, t. j. začína ,/' alebo ,./' alebo ,../', Kpathsea jednoducho skontroluje, či taký súbor existuje.

#### <span id="page-24-0"></span>8.1.1 Zdroje cesty

Vyhľadávacia cesta môže byť vytvorená z rôznych zdrojov. Kpathsea ich používa v tomto poradí:

- 1. Používateľom nastavená premenná prostredia, napríklad TEXINPUTS. Premenné prostredia s pridanou bodkou a menom programu majú prednosť pred premennými rovnakého mena, ale bez prípony. Napríklad, keď ,latex' je meno práve bežiaceho programu, potom premenná TEXINPUTS.latex prepíše TEXINPUTS.
- 2. Programovo-špecifický konfiguračný súbor, napríklad riadok ,S /a:/b' v súbore config.ps dvips.
- 3. Konfiguračný súbor Kpathsea texmf.cnf, obsahujúci riadok ako ,TEXINPUTS=/c:/d' (pozri ďalej).
- 4. Predvolené hodnoty počas kompilácie.

Všetky tieto hodnoty vyhľadávacej cesty môžete prezerať použitím ladiacích možností (pozri ,Ladenie' na strane [30\)](#page-29-0).

## 8.1.2 Konfiguračné súbory

Kpathsea číta počas behu z konfiguračných súborov s menom texmf.cnf vyhľadávaciu cestu a ďalšie definície. Vyhľadávacia cesta používaná na hľadanie týchto súborov sa volá TEXMFCNF (v predvolenom nastavení sa tento súbor nachádza v podadresári texmf/web2c). Všetky súbory texmf.cnf vo vyhľadávacej ceste budú prečítané a definície v posledných načítaných súborov majú prednosť pred definíciami čítanými predtým. Preto pri vyhľadávacej ceste .:\$TEXMF, hodnoty z ./texmf.cnf prepíšu hodnoty z \$TEXMF/texmf.cnf.

- Komentáre začínajú znakom ,%' a pokračujú do konca riadku.
- Prázdne riadky sú ignorované.
- Znak \ na konci riadku slúži ako pokračovací znak, t.j. nasledujúci riadok je k nemu pripojený. Prázdne znaky na začiatku pripájaných riadkov nie sú ignorované.
- Všetky ostatné riadky majú tvar: variable[.progname] [=] value

kde ,=' a prázdne znaky naokolo sú nepovinné.

- Meno premennej ,variable' môže obsahovať akékoľvek znaky okrem prázdnych znakov, ,=', alebo ,.', ale obmedziť sa na znaky ,A-Za-z\_' je najbezpečnejšie.
- Ak je ,.progname' neprázdne, definícia sa použije iba vtedy, keď práve bežiaci program má meno progname alebo progname.exe. Toto umožňuje napríklad mať pre rôzne nadstavby TEXu rôzne vyhľadávacie cesty.
- Hodnota ,value' môže obsahovať akékoľvek znaky okrem ,%' a ,@'. Na pravej strane nie je možné použiť ,\$var.prog'; namiesto toho musíte použiť ďalšiu premennú. Znak ,;' vo ,value' je preložený do ,:' ak sme pod operačným systémom Unix. Toto je užitočné, keď chceme mať jediný texmf.cnf súbor pre systémy Unix, MSDOS a Windows.
- Všetky definície sú prečítané skôr, ako sa expandujú. Preto môžu existovať referencie na premenné skôr, ako sú tieto definované.

```
Ukážkový úsek konfiguračného súboru, ilustrujúci väčšinu týchto bodov:
TEXMF = {$TEXMFLOGAL, !!$TEXMFMATN}<br>TEXINPUTS.latex = .;$TEXMF/text/1atex,generi= .; TEXMF/text{2} [latex, generic; }//
TEXINPUTS.fontinst = .;$TEXMF/tex//;$TEXMF/fonts/afm//
% e-TeX related files<br>TEXINPUTS.elatex =
                      = .; TEXMF/{\text{etcx}},{\text{tex}}/{\text{latex}},{\text{generic}})//2TEXINPUTS.etex = .;$TEXMF/{etex,tex}/{eplain,plain,generic;}//
```
## 8.1.3 Expanzia cesty

Kpathsea rozpoznáva určité zvláštne znaky a konštrukcie vo vyhľadávacích cestách podobné tým, čo existujú v prostrediach unixovských interprétov príkazového riadku (shells). Ako všeobecný príklad uvedieme komplexnú cestu ~\$USER/{foo,bar}//baz, ktorá sa expanduje do všetkých podadresárov pod adresármi foo a bar v domovskom adresári používateľa \$USER, ktorý obsahuje adresár alebo súbor baz. Tieto konštrukcie sú popísané v ďalších odsekoch.

## 8.1.4 Predvolená expanzia

Ak vyhľadávacia cesta s najväčšou prioritou (pozri ,Zdroje cesty' na strane [25\)](#page-24-0) obsahuje dvojbodku navyše (t.j. začiatočnú, koncovú, alebo zdvojenú), Kpathsea vloží na toto miesto vyhľadávaciu cestu s druhou najvyššou prioritou, ktorá je definovaná. Ak táto vložená cesta obsahuje dvojbodku navyše, to isté sa stane s ďalšou najvýznamnejšou cestou. Keby sme mali napríklad dané takéto nastavenie premennej prostredia

>> setenv TEXINPUTS /home/karl:

a hodnotu TEXINPUTS v súbore texmf.cnf

```
.:$TEXMF//tex
```
potom konečná hodnota použitá na vyhľadávanie by bola:

```
/home/karl:.:$TEXMF//tex
```
Keďže by bolo zbytočné vkladať predvolenú hodnotu na viac ako jedno miesto, Kpathsea mení iba nadbytočnú ,:' a všetko ostatné ponecháva na mieste. Najprv kontroluje začiatočnú ,:', potom koncovú ,:' a potom zdvojenú ,:'.

## 8.1.5 Expanzia zátvoriek

Užitočná črta je expanzia zátvoriek, ktorá funguje tak, že napríklad v{a,b}w sa expanduje na vaw: vbw. Vnáranie je povolené. Toto sa používa na implementáciu viacnásobných TEXovských hierarchií, priradením hodnoty \$TEXMF s použitím zátvoriek. Napríklad v súbore texmf.cnf nájdete nasledujúcu definíciu (približne, v skutočnosti je tam ešte viac stromov):

TEXMF = {\$HOMETEXMF,\$TEXMFLOCAL,!!\$TEXMFVAR,!!\$TEXMFMAIN}

```
Keď potom napíšete niečo podobné ako
```

```
TEXINPUTS = .;$TEXMF/tex//
```
bude to znamenať, že po hľadaní v aktuálnom adresári sa najprv prehľadá celý strom \$HOMETEXMF/tex, \$TEXMFLOCAL/tex, \$TEXMFVAR/tex a \$TEXMFMAIN/tex (posledné dva s použitím databázových súborov 1s-R). Je to vhodný spôsob ako spúšťať dve paralelné T<sub>E</sub>X štruktúry, jednu nemennú (napríklad na CD) a druhú neustále aktualizovanú novými verziami, akonáhle sú dostupné. Použitím premennej \$TEXMF vo všetkých definíciách máme istotu, že sa vždy ako prvý prehľadá aktuálny strom.

#### 8.1.6 Expanzia podadresárov

Dva alebo viac za sebou nasledujúcich znakov ,/' v elemente cesty nasledujúcom za adresárom d je nahradených všetkými podadresármi d: najprv podadresármi priamo pod d, potom podadresármi pod nimi, atď. Poradie, v akom sú prehľadávané podadresáre na každej úrovni, nie je špecifikované.

Ak po ,//' špecifikujete akékoľvek komponenty mena súboru, pridajú sa iba podadresáre so zodpovedajúcimi komponentami. Napríklad, ,/a//b' sa expanduje do adresárov /a/1/b, /a/2/b, /a/1/1/b, atď, ale nie do /a/b/c alebo /a/1.

Viacnásobné konštrukcie ,//' v ceste sú možné, ale použitie ,//' na začiatku cesty je ignorované.

8.1.7 Typy špeciálnych znakov a ich význam: zhrnutie

Nasledujúci zoznam zahŕňa zvláštne znaky v konfiguračných súboroch Kpathsea.

- : Oddeľovač v špecifikácii cesty; na začiatku alebo na konci cesty nahrádza predvolenú expanziu cesty.
- ; Oddeľovač v neunixových systémoch (správa sa ako ,:').
- \$ Expanzia premennej.
- Reprezentuje domovský adresár používateľa.
- {...} Expanzia zátvoriek, napr. z a{1,2}b sa stane a1b:a2b.
- // Expanzia podadresárov. (Môže sa vyskytnúť kdekoľvek v ceste, okrem jej začiatku).
- % Začiatok komentáru.
- \ Znak pokračovania riadku (umožňuje viacriadkové vstupy).
- !! Povel na hľadanie súboru iba v databáze, neprehľadáva disk.

#### <span id="page-26-0"></span>**8.2 Databázy názvov súborov**

Kpathsea minimalizuje prístupy na disk pri vyhľadávaní. Predsa však pri inštaláciách s dostatočným množstvom adresárov hľadanie súboru v každom možnom adresári môže zabrať prehnane veľa času (toto platí zvlášť vtedy, keď musia byť prejdené stovky adresárov s fontami). Kpathsea preto používa externe vytvorený ,databázový' súbor nazývaný ls-R, ktorý mapuje súbory v adresároch a pomáha tak vyhnúť sa vyčerpávajúcemu prehľadávaniu disku.

Skratky mien (aliases) v druhom databázovom súbore vám umožňujú dať dodatočné mená súborom nachádzajúcim sa v zozname ls-R. Toto môže byť užitočné pri prispôsobovaní sa súborovým konvenciám 8.3 DOSu v zdrojových súboroch.

## 8.2.1 Súborová databáza

Ako bolo vysvetlené hore, meno hlavnej databázy súborov musí byť ls-R. Môžete umiestniť jednu do koreňa každej hierarchie TEXu vo svojej inštalácii, ktorú chcete, aby bola prehľadávaná (predvolená je \$TEXMF); väčšinou sa jedná iba o jednu hierarchiu. Kpathsea hľadá ls-R súbory podľa cesty v TEXMFDBS.

Odporúčaný spôsob ako vytvoriť a udržiavať ,ls-R' je spustiť skript mktexlsr zahrnutý v distribúcii. Je vyvolávaný rôznymi ,mktex...' skriptami. Tento skript v princípe iba spúšťa príkaz

#### cd /your/texmf/root && \ls -1LAR ./ >ls-R

predpokladajúc, že ls vášho systému vytvára správny výstup (výstup GNU ls je v poriadku). Aby ste sa ubezpečili, že databáza bude vždy aktuálna, najjednoduchšie je pravidelne ju prebudovávať cez cron, takže po zmenách v inštalovaných súboroch – napríklad pri inštalácii alebo aktualizácii balíka LATEXu – bude súbor ls-R automaticky aktualizovaný.

Ak súbor nie je v databáze nájdený, podľa predvoleného nastavenia Kpathsea začne vyhľadávať na disku. Ak však určitý element cesty začína ,!!', bude prehľadávaná iba databáza, nikdy nie disk.

#### 8.2.2 kpsewhich: samostatné prehľadávanie cesty

Program kpsewhich vykonáva prehľadávanie cesty nezávislé od každej aplikácie. Môže byť užitočný ako vyhľadávací find program na nájdenie súborov v hierarchiách TEXu (veľmi sa využíva v distribuovaných ,mktex'. . . skriptoch).

## >> kpsewhich option... filename...

Voľby špecifikované v ,option' môžu začínať buď ,-' alebo ,--' a každá skratka, ktorá nie je viacznačná, je akceptovaná.

Kpathsea považuje každý element vstupného riadku, ktorý nie je argumentom nejakej voľby, za meno súboru, ktorý hľadá, a vracia prvý súbor, ktorý nájde. Neexistuje voľba umožňujúca vrátiť všetky súbory s určitým menom (na to môžete použiť nástroj Unixu ,find').

Najbežnejšie voľby sú popísané nižšie.

#### –dpi=num

Nastav rozlíšenie na ,num'; toto má vplyv iba na ,gf' a ,pk' vyhľadávanie. ,-D' je synonymom, kvôli kompatibilite s dvips. Predvolená hodnota je 600.

## –format=name

Nastav formát na vyhľadávanie na ,name'. Podľa predvoleného nastavenia je formát uhádnutý z mena súboru. Pre formáty, ktoré nemajú asociovanú jednoznačnú príponu, ako napríklad podporné súbory METAPOSTu a konfiguračné súbory dvips, musíte špecifikovať meno ako známe pre Kpathsea, také ako tex alebo enc files. Zoznam získate spustením kpsewhich --help.

#### –mode=string

Nastav meno módu na ,string'; toto má vplyv iba na ,gf' a ,pk' vyhľadávanie. Žiadna predvolená hodnota: každý mód bude nájdený.

#### –must-exist

Urob všetko preto, aby si našiel súbory. Ak je to potrebné, vrátane hľadania na disku. Normálne je v záujme efektívnosti prehľadávaná iba databáza ls-R.

## –path=string

Vyhľadávaj podľa cesty ,string' (oddeľovaná dvojbodkou ako zvyčajne) namiesto hádania vyhľadávacej cesty z mena súboru. Podporované sú ,//' a všetky bežné expanzie. Voľby ,–path' a ,–format' sa vzájomne vylučujú.

## –progname=name

Nastav meno programu na ,name'. Toto nastavenie ovplyvňuje použitie vyhľadávacej cesty cez nastavenie ,.progname' v konfiguračných súboroch. Predvolená hodnota je ,kpsewhich'.

#### –show-path=name

Zobrazí cestu použitú na vyhľadávanie súboru s typom ,name'. Môže byť použitá buď súborová prípona (,.pk', ,.vf' a pod.) alebo meno, podobne ako vo voľbe ,–format'.

## –debug=num

Nastaví masku výberu ladiacích možností na ,num'.

## <span id="page-28-0"></span>8.2.3 Príklady použitia

Pozrime sa na Kpathsea v akcii. Za podčiarknutým príkazom nasleduje výsledok vyhľadávania v nasledujúcich riadkoch.

## > kpsewhich article.cls

/usr/local/texmf-dist/tex/latex/base/article.cls

Hľadáme súbor article.cls. Keďže prípona ,.cls' je jednoznačná, nemusíme špecifikovať, že hľadáme súbor typu ,tex' (zdrojový súbor T<sub>E</sub>X). Nájdeme ho v podadresári tex/latex/base pod koreňovým adresárom ,TEXMF-dist'. Podobne, všetky nasledujúce súbory budú nájdené bez problémov vďaka ich jednoznačnej prípone.

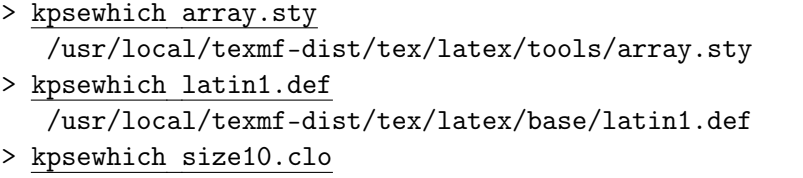

/usr/local/texmf-dist/tex/latex/base/size10.clo

> kpsewhich small2e.tex /usr/local/texmf-dist/tex/latex/base/small2e.tex

> kpsewhich tugboat.bib

/usr/local/texmf-dist/bibtex/bib/beebe/tugboat.bib

Mimochodom, posledným súborom je bibliografická databáza BIBTEXu pre články *TUGBoatu*.

### > kpsewhich cmr10.pk

Bitmapové súbory fontov typu .pk sa používajú zobrazovacími programami ako dvips a xdvi. V tomto prípade je vrátený prázdny výsledok, keďže neexistujú žiadne vopred generované Computer Modern , pk' súbory v našom systéme (vzhľadom na to, že v T<sub>E</sub>X Live implicitne používame verzie Type1 ).

## > kpsewhich wsuipa10.pk

/usr/local/texmf-var/fonts/pk/ljfour/public/wsuipa/wsuipa10.600pk

Pre tieto fonty (fonetickú abecedu z University of Washington) sme museli vygenerovať ,.pk' súbory. Keďže predvolený mód METAFONTu v našej inštalácii je ljfour so základným rozlíšením 600 dpi (dots per inch), je vrátená táto inštancia.

## > kpsewhich -dpi=300 wsuipa10.pk

V tomto prípade po špecifikovaní, že nás zaujíma rozlíšenie 300 dpi (-dpi=300), vidíme, že taký font nie je v systéme k dispozícii. Programy ako dvips alebo xdvi by v tomto prípade vytvorili požadované .pk súbory, použijúc skript mktexpk.

Teraz obráťme našu pozornosť na hlavičkové a konfiguračné súbory dvips. Najprv sa pozrieme na jeden z bežne používaných súborov, všeobecný prológový tex.pro na podporu TEXu, potom pohľadáme konfiguračný súbor (config.ps) a PostScriptovú mapu fontov psfonts.map – mapové a kódové súbory majú svoje vlastné cesty na vyhľadávanie a nové umiestnenie v stromoch texmf.

Keďže prípona ,.ps' je nejednoznačná, musíme pre súbor config.ps špecifikovať explicitne, o ktorý typ sa zaujímame (dvips config).

> kpsewhich tex.pro

/usr/local/texmf/dvips/base/tex.pro

> kpsewhich –format='dvips config' config.ps

```
/usr/local/texmf/dvips/config/config.ps
```

```
> kpsewhich psfonts.map
   /usr/local/texmf/fonts/map/dvips/updmap/psfonts.map
```
Teraz sa pozrieme na podporné súbory URW Times PostScript. V Berryho schéme meno pre tieto pomenovania fontov je "utm". Prvý súbor, ktorý hľadáme, je konfiguračný súbor, ktorý obsahuje meno mapového súboru:

## > kpsewhich –format="dvips config" config.utm

/usr/local/texmf-dist/dvips/psnfss/config.utm

Obsah tohoto súboru je

p +utm.map

čo odkazuje na súbor utm.map, ktorý ideme ďalej hľadať.

> kpsewhich utm.map

/usr/local/texmf-dist/fonts/map/dvips/times/utm.map

Tento mapový súbor definuje mená súborov fontov typu Type1 PostScript v kolekcii URW. Jeho obsah vyzerá takto (zobrazili sme iba jeho časť):

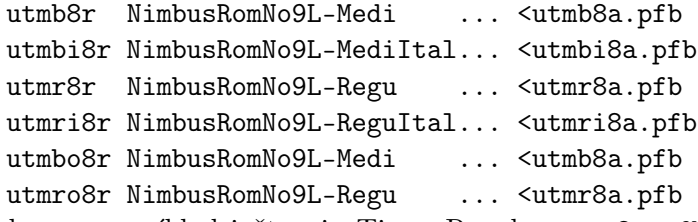

Zoberme napríklad inštanciu Times Regular utmr8a.pfb a nájdime jej pozíciu v adresárovom strome texmf použitím vyhľadávania fontových súborov Type1:

## > kpsewhich utmr8a.pfb

/usr/local/texmf-dist/fonts/type1/urw/times/utmr8a.pfb

Z týchto príkladov by malo byť zrejmé, ako ľahko môžete nájsť umiestnenie daného súboru. Toto je zvlášť dôležité, keď máte podozrenie, že ste narazili na zlú verziu súboru, pretože kpsewhich emuluje vyhľadávanie úplne rovnakým spôsobom ako skutočný program (TEX, dvips a pod).

## <span id="page-29-0"></span>8.2.4 Ladiace činnosti

Niekedy je potrebné vyšetriť, ako program rozpoznáva referencie na súbory. Aby toto bolo možné vhodne uskutočniť, Kpathsea ponúka rôzne stupne ladenia:

- 1 Volania stat (testy súborov). Pri behu s aktuálnou ls-R databázou by nemal dať takmer žiaden výstup.
- 2 Referencie do hašovacích tabuliek (ako ls-R databázy, mapové súbory, konfiguračné súbory).
- 4 Operácie otvárania a zatvárania súboru.
- 8 Všeobecná informácia o ceste pre typy súborov hľadaných Kpathsea. Toto je užitočné pri zisťovaní, kde bola definovaná určitá cesta pre daný súbor.
- 16 Adresárový zoznam pre každý element cesty (vzťahuje sa iba na vyhľadávanie na disku).
- 32 Vyhľadávanie súborov.
- 64 Premenlivé hodnoty.

Hodnota -1 nastaví všetky horeuvedené voľby, v praxi pravdepodobne vždy použijete tieto úrovne, ak budete potrebovať akékoľvek ladenie.

Podobne s programom dvips nastavením kombinácie ladiacích prepínačov môžete detailne sledovať, odkiaľ sa berú používané súbory. Aktuálny popis parametrov je možné nájsť v .. /texmf/doc/html/dvips/dvips\_2.html. Alternatívne, keď súbor nie je nájdený, ladiaca cesta ukazuje, v ktorých adresároch program daný súbor hľadal, čo môže naznačovať, v čom sa asi vyskytol problém.

Všeobecne povedané, keďže väčšina programov volá knižnicu Kpathsea vnútorne, ladiace voľby je možné nastaviť pomocou premennej prostredia KPATHSEA\_DEBUG na potrebnú kombináciu, ako je to popísané v horeuvedenom zozname.

(Poznámka pre používateľov Windows: nie je jednoduché presmerovať všetky hlášky v tomto systéme do súboru. Na diagnostické účely môžete dočasne priradiť

SET KPATHSEA\_DEBUG\_OUTPUT=err.log).

Uvažujme ako príklad malý zdrojový súbor LATEXu, hello-world.tex, ktorý obsahuje nasledujúci vstup.

\documentclass{article}

\begin{document}

Hello World!

\end{document}

Tento malý súbor používa iba font cmr10, takže pozrime sa, ako dvips pripravuje PostScriptový súbor (chceme použiť Type1 verziu písiem Computer Modern, preto je nastavená voľba -P $\mathsf{cms}^1$ . > dvips -d4100 hello-world -Pcms -o

V tomto prípade sme skombinovali dvips ladiacu triedu 4 (cesty k fontom) s expanziou elementu cesty Kpathsea (pozri Referenčný Manuál dvips, [texmf/doc/html/dvips/dvips\\_toc.html](file:../../../../texmf/doc/html/dvips/dvips_toc.html)). Výstup, trochu preusporiadaný, je zobrazený na obrázku [11.](#page-31-0)

dvips začne lokáciou svojich pracovných súborov. Najprv je nájdený texmf.cnf, ktorý obsahuje definície vyhľadávacích ciest ostatných súborov, potom databáza súborov ls-R (na optimalizáciu vyhľadávania súborov) a skratky mien súborov (aliases), čo robí možným deklarovať viacero mien (napr. krátke meno typu ,8.3' ako v DOSe a dlhšiu prirodzenejšiu verziu) pre ten istý súbor. Potom dvips pokračuje v hľadaní všeobecného konfiguračného súboru config.ps skôr, ako začne hľadať súbor nastavení .dvipsrc (ktorý, v tomto prípade, nie je nájdený). Nakoniec, dvips nájde konfiguračný súbor pre font Computer Modern PostScript, config.cms (toto bolo iniciované voľbou-Pcms v príkaze dvips). Tento súbor obsahuje zoznam "mapových" súborov, ktoré definujú vzťah medzi menami fontov v T<sub>E</sub>Xu, PostScripte a systéme súborov.

## > more /usr/local/texmf/dvips/cms/config.cms

p +ams.map

p +cms.map

```
p +cmbkm.map
```
p +amsbkm.map

dvips preto pokračuje v hľadaní všetkých týchto súborov plus všeobecného mapového súboru psfonts.map, ktorý sa načíta vždy (obsahuje deklarácie bežne používaných PostScriptových fontov; pozri poslednú časť sekcie [8.2.3,](#page-28-0) kde sa nachádza viac detailov o narábaní s mapovými súbormi PostScriptu).

V tomto bode sa dvips identifikuje používateľovi . . .

This is dvips 5.78 Copyright 1998 Radical Eye Software

(www.radicaleye.com)

. . . potom pokračuje v hľadaní prológového súboru texc.pro:

kdebug:start search(file=texc.pro, must\_exist=0, find\_all=0,

path=.:~/tex/dvips//:!!/usr/local/texmf/dvips//:

~/tex/fonts/type1//:!!/usr/local/texmf/fonts/type1//).

kdebug:search(texc.pro) => /usr/local/texmf/dvips/base/texc.pro

Po nájdení tohoto súboru, dvips vypíše na výstup dátum a čas a informuje nás, že vygeneruje súbor hello-world.ps, že potrebuje súbor s fontom cmr10, ktorý bude deklarovaný ako "rezidentný":

<sup>1.</sup> Od verzie TEX Live 7 nie je nutné túto voľbu nastavovať, pretože Type 1 fonty sú načítané implicitne.

```
debug:start search(file=texmf.cnf, must_exist=1, find_all=1,
  path=.:/usr/local/bin/texlive:/usr/local/bin:
       /usr/local/bin/texmf/web2c:/usr/local:
       /usr/local/texmf/web2c:/.:/./teTeX/TeX/texmf/web2c:).
kdebug:start search(file=ls-R, must_exist=1, find_all=1,
  path=~/tex:/usr/local/texmf).
kdebug:search(ls-R) =>/usr/local/texmf/ls-R
kdebug:start search(file=aliases, must_exist=1, find_all=1,
  path=~/tex:/usr/local/texmf).
kdebug:search(aliases) => /usr/local/texmf/aliases
kdebug:start search(file=config.ps, must_exist=0, find_all=0,
  path=.:~/tex:!!/usr/local/texmf/dvips//).
kdebug:search(config.ps) => /usr/local/texmf/dvips/config/config.ps
kdebug:start search(file=/root/.dvipsrc, must_exist=0, find_all=0,
  path=.:~/tex:!!/usr/local/texmf/dvips//).
search(file=/home/goossens/.dvipsrc, must_exist=1, find_all=0,
  path=.:~/tex/dvips//:!!/usr/local/texmf/dvips//).
kdebug:search($HOME/.dvipsrc) =>
kdebug:start search(file=config.cms, must_exist=0, find_all=0,
  path=.:~/tex/dvips//:!!/usr/local/texmf/dvips//).
kdebug:search(config.cms)
=>/usr/local/texmf/dvips/cms/config.cms
```
<span id="page-31-0"></span>Obr. 11: Hľadanie konfiguračných súborov

```
kdebug:start search(file=texc.pro, must\_exist=0, find\_all=0,
  path=.:~/tex/dvips//:!!/usr/local/texmf/dvips//:
       ~/tex/fonts/type1//:!!/usr/local/texmf/fonts/type1//).
kdebug:search(texc.pro) => /usr/local/texmf/dvips/base/texc.pro
```
Obr. 12: Hľadanie ,prolog' súboru

```
kdebug:start search(file=cmr10.tfm, must\_exist=1, find\_all=0,
 path=.:~/tex/fonts/tfm//:!!/usr/local/texmf/fonts/tfm//:
       /var/tex/fonts/tfm//).
\verb|kdebug|:search(cmr10.tfm) \Rightarrow /usr/local/textffonts/tfm/public/cm/cmr10.tfmkdebug:start search(file=texps.pro, must\_exist=0, find\_all=0,
   ...
<texps.pro>
kdebug:start search(file=cmr10.pfb, must\_exist=0, find\_all=0,
 path=.:~/tex/dvips//:!!/usr/local/texmf/dvips//:
       ~/tex/fonts/type1//:!!/usr/local/texmf/fonts/type1//).
kdebug:search(cmr10.pfb) => /usr/local/texmf/fonts/type1/public/cm/cmr10.pfb
<cmr10.pfb>[1]
```
Obr. 13: Hľadanie súboru fontu

TeX output 1998.02.26:1204' -> hello-world.ps Defining font () cmr10 at 10.0pt Font cmr10 <CMR10> is resident.

Teraz sa rozbehne hľadanie súboru cmr10.tfm, ktorý je nájdený, potom je referencovaných ešte niekoľko prológových súborov (nezobrazené) a nakoniec je nájdená inštancia fontu Type1, cmr10.pfb, ktorá je pridaná do výstupného súboru (pozri posledný riadok). kdebug:start search(file=cmr10.tfm, must\_exist=1, find\_all=0,

```
path=.:~/tex/fonts/tfm//:!!/usr/local/texmf/fonts/tfm//:
       /var/tex/fonts/tfm//).
kdebug:search(cmr10.tfm) => /usr/local/texmf/fonts/tfm/public/cm/cmr10.tfm
kdebug:start search(file=texps.pro, must_exist=0, find_all=0,
   ...
<texps.pro>
kdebug:start search(file=cmr10.pfb, must_exist=0, find_all=0,
  path=.:~/tex/dvips//:!!/usr/local/texmf/dvips//:
       ~/tex/fonts/type1//:!!/usr/local/texmf/fonts/type1//).
kdebug:search(cmr10.pfb) => /usr/local/texmf/fonts/type1/public/cm/cmr10.pfb
\langle \text{cmr10.pfb} \rangle[1]
```
## <span id="page-32-0"></span>**8.3 Možnosti nastavenia za behu programu**

Ďalšou z pekných čŕt distribúcie Web2C je možnosť kontroly množstva pamäťových parametrov (najmä veľkosti polí) za behu prostredníctvom súboru texmf.cnf, ktorý číta knižnica Kpathsea. Nastavenia všetkých parametrov môžete nájsť v časti 3 tohto súboru. Najdôležitejšie riadiace premenné (čísla riadkov sa vzťahujú na súbor texmf.cnf):

- main\_memory Celkový počet dostupných slov v pamäti pre T<sub>E</sub>X, METAFONT a METAPOST. Musíte vytvoriť nový formátový súbor pre každé odlišné nastavenie. Napríklad môžete vygenerovať "obrovskú" verziu TEXu a zavolať súbor s formátom hugetex.fmt. S použitím štandardnej špecifikácie mena programu používaného knižnicou Kpathsea, konkrétna hodnota premennej main\_memory sa načíta zo súboru texmf.cnf.
- extra\_mem\_bot Dodatočný priestor pre "veľké" dátové štruktúry T<sub>E</sub>Xu: "boxy", "glue", "breakpoint $(y)$ " a podobne. Je to užitočné hlavne ak používate P<sub>I</sub>CT<sub>E</sub>X.
- font\_mem\_size Počet dostupných slov pre informáciu o fontoch v TFXu. Toto je viac-menej celková veľkosť všetkých prečítaných TFM súborov.
- hash\_extra Dodatočný priestor pre hašovaciu tabuľku mien riadiacej sekvencie. Len ≈10 000 riadiacich sekvencií môže byť uložených v hlavnej hašovacej tabuľke; ak máte veľkú knihu s mnohými krížovými odkazmi, toto nemusí stačiť. Implicitná hodnota hash\_extra je 50000.

Samozrejme, tento prvok nemôže nahradiť naozajstné dynamické polia a alokácie pamäte, ale keďže tieto sa veľmi ťažko implementujú v súčasnej verzii TEXu, tieto parametre počas behu programu poskytujú praktický kompromis, ktorý dovoľuje aspoň nejakú flexibilitu.

## <span id="page-32-1"></span>**9 Poděkování**

TEX Live je výsledkem společného úsilí téměř všech skupin uživatelů TEXu. Toto vydání editoval TEX Live Karl Berry. Seznam ostatních hlavních přispěvatelů, minulých i současných, následuje. Děkujeme:

- Anglickému, německému, holandskému a polskému sdružení uživatelů TEXu (TUG, DANTE e.V., NTG resp. GUST), kteří společně zajistily nezbytnou technickou a administrativní infrastrukturu. Připojte se, prosím, k TEXovskému sdružení ve vaší blizkosti! (Viz <http://tug.org/usergroups.html>.)
- Týmu CTANu, nejpozoruhodnějším Robinu Fairbairnsovi, Jimu Hefferonovi a Raineru Schöpfovi, který distribuuje obrazy TFX Live a poskytuje společnou infrastrukturu pro aktualizaci balíků, na kterých je TEX Live závislý.
- Peteru Breitenlohnerovi a *ε*-T<sub>E</sub>X týmu, kteří poskytují stabilní základ budoucnosti T<sub>E</sub>Xu, a výslovně Peteru za hvězdnou pomoc s používáním osobních nástrojů GNU v celém TFX Live..

## 9 PODĚKOVÁNÍ 34

- Thomasi Esserovi, za překrásný balík teT<sub>E</sub>X, bez něhož by T<sub>E</sub>X Live nikdy neexistovala.
- Michelu Goossensovi, který je spoluautorem původní dokumentace.
- Eitanu Gurarimu, jehož TEX4ht bylo použito pro HTML verzi této dokumentace a který obratem pracoval neúnavně na jeho rozšířeních.
- Hàn Thế Thànhovi, Martinu Schröderovi a pdfT<sub>E</sub>X týmu (<http://pdftex.org>) za pokračující rozšiřování možností TEXu.
- Hansi Hagenovi, za mnohá testování a přípravu jeho formátu ConTEXt ([http://](http://pragma-ade.com) [pragma-ade.com](http://pragma-ade.com)) pracujícího uvnitř systému TEX Live.
- $\bullet$  Hartmutu Henkelovi, za významný příspěvek k vývoji pdfT $FXu$ , LuaT $FXu$  a více.
- Taco Hoekwaterovi, za úsilí při obnovení vývoje METAPOSTu i samotného (Lua)TFXu (<http://luatex.org>) a za začlenění ConTEXtu do systému TEX Live.
- Pawłu Jackowskému, za windowsový instalátor tlpm, a Tomaszi Łuczakovi, za tlpmgui, používaný v předchozích vydáních.
- Akirovi Kakuto, za poskytnutí windowsovských binárek z jeho distribuce W32TEX pro japonský TEX (<http://www.fsci.fuk.kindai.ac.jp/kakuto/win32-ptex/>) a za množství dalších příspěvků.
- Jonathanu Kew a SIL, za významný nový vývoj X<sub>T</sub>T<sub>E</sub>Xu a za čas a trápení při jeho integraci do TEX Live, právě tak jako za výchozí verzi instalačního programu MacTEX.
- Dicku Kochovi, za údržbu MacTEXu (<http://tug.org/mactex>) ve velmi blízkém tandemu s TEX Live, a za jeho skvělé veselí přitom.
- Reinhardovi Kotuchovi za důležitý příspěvek k infrastruktuře a instalačnímu programu TEX Live 2008, rovněž za úsilí při výzkumu Windows, za skript getnonfreefonts a další.
- Siepu Kroonenbergovi, rovněž also za důležitý příspěvek k infrastruktuře a instalačnímu programu TEX Live 2008, zvláště pod Windows a za množství práce při aktualizaci této příručky, popisující nové vlastnosti.
- Petru Olšákovi, který koordinoval a kontroloval velmi pečlivě českou a slovenskou podporu na T<sub>EX</sub> Live.
- Toshio Oshima za jeho windowsový prohlížeč dviout.
- Manueli Pégourié-Gonnardovi, za pomoc při aktualizaci balíků, vylepšení dokumentace a rozvoj dokumentu tldoc.
- Fabrice Popineau, za původní podporu Windows na TEX Live a za francouzskou dokumentaci.
- Norbertovi Preiningovi, přednímu architektovi infrastruktury a instalačního programu T<sub>EX</sub> Live 2008 a také za koordinaci Debian verze T<sub>E</sub>X Live (společně s Frankem Küsterem), za mnohé průběžné návrhy na zlepšení.
- Sebastian Rahtz, za původní vytvoření systému TEX Live a za jeho údržbu po mnoho let.
- Vladimir Volovich, za významnou pomoc s portováním a jinými problémy údržby, obzvláště za to, že udělal realizovatelným zahrnutí xindy.
- Staszku Wawrykiewiczovi, hlavnímu testérovi všeho na TEX Live a koordinátorovi mnoha důležitých polských příspěvků: fontů, windowsové instalace a dalších.
- Olafu Weberovi, pro jeho pečlivou údržbu Web2C.
- Gerbenu Wierdovi, za vytvoření a údržbu podpory Mac OS X a za mnohou integraci a testování.
- Grahamu Williamsovi, na jehož práci na katalogu T<sub>EX</sub>ovských balíků závisíme.

Tvůrci binárek: Tigran Aivazian (x86\_64-linux), Tim Arnold (hppa-hpux), Randy Au (amd64-freebsd), Edd Barrett (i386-openbsd), Karl Berry (i386-linux), Akira Kakuto (win32), Dick Koch (universal-darwin), Manfred Lotz (i386-freebsd), Norbert Preining (alpha-linux), Arthur Reutenauer (sparc-linux), Thomas Schmitz (powerpc-linux), Apostolos Syropoulos (i386-solaris),

Vladimir Volovich (powerpc-aix, sparc-solaris), Olaf Weber (mips-irix). Pro informaci o procesu budování TFX Live, viz <http://tug.org/texlive/build.html>.

Obnova dokumentace a překladů: Karl Berry (anglický), Daniel Flipo (francouzský), Klaus Höppner (německý), Petr Sojka & Ján Buša (česko/slovenský), <sup>2</sup> Boris Veytsman (ruský), Staszek Wawrykiewicz (polský). Webovská stránka dokumentace TFX Live je [http://tug.org/](http://tug.org/texlive/doc.html) [texlive/doc.html](http://tug.org/texlive/doc.html).

Samozřejmě, nejdůležitejší poděkování patří Donaldu Knuthovi, především za vymyšlení TEXu a také za to, že ho věnoval světu.

## <span id="page-34-0"></span>**10 Historie vydání**

#### <span id="page-34-1"></span>**10.1 Minulost**

Diskuse začala koncem roku 1993, kdy holandská skupina uživatelů TEXu NTG začala práci na CD 4AllTEX pro uživatele MS-DOSu, doufajíc, že doba nazrála pro vydání jednoho CD pro všechny systémy. Byl to na svou dobu příliš ambiciózní cíl, ale nenastartoval jen velmi úspěšné 4AllTFX CD, ale také pracovní skupinu TUGu o TEX Directory Structure (<http://tug.org/tds>), která specifikovala, jak vytvořit konzistentní a spravovatelnou kolekci T<sub>E</sub>Xových souborů. Kompletní draft TDS byl publikován v prosincovém čísle časopisu *TUGboat* v roce 1995 a hned ze začátku bylo jasné, že jedním z žádaných produktů bude vzorová struktura CD. Distribuce, kterou nyní máte, je přímým výstupem práce této pracovní skupiny. Evidentní úspěch CD 4AllT<sub>E</sub>X ukázal, že i unixoví uživatelé by toužili po podobně jednoduchém systému, a to je také jedno z hlavních aktiv T<sub>F</sub>X Live.

Nejprve jsme vytvořili unixové TDS CD na podzim 1995 a rychle identifikovali teT<sub>E</sub>X Thomase Essera jako ideální systém, jelikož již měl multiplatformní podporu a byl koncipován s perspektivou přenositelnosti. Thomas souhlasil s pomocí a seriózní práce započala začátkem roku 1996. První vydání se uskutečnilo v květnu 1996. Začátkem 1997 Karl Berry dokončil nové hlavní vydání Web2C, které obsahovalo téměř všechny vlastnosti, které Thomas Esser přidal do teTEXu, a tak jsme se rozhodli druhé vydání CD postavit na standardním Web2C, s přidáním skriptu texconfig z teT<sub>E</sub>Xu. Třetí vydání CD bylo založeno na další revizi Web2C, 7.2, provedené Olafem Weberem; a jelikož zároveň byla hotova nová verze teT<sub>E</sub>Xu, T<sub>E</sub>X Live obsahoval téměř všechna její vylepšení. Podobně čtvrté vydání používalo novou verzi teTEXu a nové vydání Web2C (7.3). TEX Live nyní obsahuje i kompletní systém pro Windows.

Pro páté vydání (březen 2000) bylo mnoho částí CD revidováno a zkontrolováno a byly aktualizovány stovky balíků. Detaily o balících byly uloženy v souborech XML. Ale hlavní změnou pro TEX Live 5 bylo vynětí softwaru, na kterém byla jakákoliv omezení na šíření (non-free software). Vše uložené na T<sub>EX</sub> Live je nyní slučitelné s tzv. 'Debian Free Software Guidelines' (<http://www.debian.org/intro/free>); udělali jsme vše možné, abychom zkontrolovali licenční podmínky všech balíků, ale budeme vděčni za upozornění na jakékoli chyby.

Šesté vydání (červenec 2001) mělo aktualizovaného materiálu ještě více. Hlavní změnou byl nový instalační přístup: uživatel může volit instalační kolekce. Byly kompletně reorganizovány jazykové kolekce, takže jejich výběrem se instalují nejen makra, fonty, ale je také připraven odpovídající soubor language.dat.

Sedmé vydání v roce 2002 mělo podstatné rozšíření v přidání podpory Mac OS X, kromě množství aktualizací balíků a programů. Důležitým cílem byla opětná integrace s teTFXem a korekce odchylek z pátého a šestého vydání.

<sup>2.</sup> Ke korektuře českého a slovenského překladu přispěli v letech 2003–2007 kromě autorů Jaromír Kuben, Milan Matlák, Tomáš Obšívač, Tomáš Polešovský, Libor Škarvada, Zdeněk Wagner a další. Libor Škarvada korigoval i letošní verzi.

## 10 HISTORIE VYDÁNÍ 36

## 10.1.1 2003

V roce 2003 se neustálou smrští oprav a rozšíření stalo to, že velikost TEX Live již neumožnila jeho směstnání na jedno CD, a tak došlo k rozdělení na tři různé distribuce (viz oddíl [2.1](#page-3-1) na straně [4\)](#page-3-1). Navíc:

- Na žádost LATEX týmu jsme změnili standardní příkazy latex a pdflatex tak, že nyní používají *ε*-TEX (viz strana [6\)](#page-5-0).
- Byly přidány a jsou nyní doporučovány k používání nové fonty Latin Modern.
- Byla zrušena podpora OS Alpha OSF (podpora HPUX byla zrušena již dříve), jelikož se nenašel nikdo, kdo by na těchto platformách zkompiloval nové binárky.
- Instalační program Windows byl změněn podstatným způsobem; poprvé bylo integrováno uživatelské prostředí založené na XEmacsu.
- Důležité pomocné programy pro Windows (Perl, Ghostscript, ImageMagick, Ispell) jsou nyní instalovány do instalačního adresáře T<sub>E</sub>X Live.
- Mapovací soubory jmen fontů pro dvips, dvipdfm a pdftex jsou nyní generovány novým programem updmap a instalovány do texmf/fonts/map.
- TEX, METAFONT a METAPOST nyní dávají na výstup většinu vstupních znaků (32 a výš) bez konverze (například do souborů zapisovaných pomocí \write, souborů log, na terminál), a tedy nejsou překládány do sedmibitové ^^ notace. V TEX Live 7 bylo toto mapování závislé na nastavení systémových locale; nyní již nastavení locale neovlivní chování T<sub>E</sub>Xu. Pokud z nějakých důvodů potřebujete výstup s ^^, přejmenujte soubor texmf/web2c/cp8bit.tcx. Příští verze bude mít čistší řešení.
- Tato dokumentace byla podstatným způsobem přepracována.
- Konečně, jelikož čísla verzí TEX Live již příliš narostla, verze je nyní identifikována rokem vydání: T<sub>EX</sub> Live 2004.

## 10.1.2 2004

Rok 2004 přinesl mnoho změn:

- Pokud máte lokálně instalovány fonty, které využívají své vlastní podpůrné soubory .map nebo (mnohem méně pravděpodobně) .enc, možná budete nuceni tyto soubory přesunout. Soubory .map jsou nyní vyhledávány jen v podaresářích fonts/map (v každém stromě texmf), podél cesty TEXFONTMAPS. Podobně, soubory .enc jsou hledány jen v podadresářích fonts/enc, podél cesty ENCFONTS. updmap se pokusí vypsat varování o problematických souborech. O metodách zpracování té které informace, prosíme viz [http:](http://tug.org/texlive/mapenc.html) [//tug.org/texlive/mapenc.html](http://tug.org/texlive/mapenc.html).
- TEX-kolekce byla rozšířena přidáním instalovatelného CD, založeného na MiKTEXu, pro ty, kteří dávají přednost této implementaci před Web2C. Viz oddíl [2](#page-3-0) (stránka [4\)](#page-3-0).
- Uvnitř TEX Live byl velký strom texmf předešlých vydání nahrazen třemi: texmf, texmf-dist a texmf-doc. Viz oddíl [2.2](#page-3-2) (stránka [4\)](#page-3-2) a soubory README pro každý z nich.
- Všechny vstupní soubory týkajíci se T<sub>E</sub>Xu jsou teď soustředěny v podadresáři tex stromů texmf\* a nemají oddělené sourozenecké adresáře tex, etex, pdftex, pdfetex atd. Viz [texmf-doc/doc/english/tds/tds.html#Extensions](file:../../../../texmf.doc/doc/english/tds/tds.html#Extensions).
- Pomocné dávky (neměly by být volány uživateli) jsou teď umístěny v novém adresáři scripts stromů texmf\* a jsou vyhledávány prostřednictvím kpsewhich -format=texmfscripts. Když tedy máte programy volající tyto dávky, budou muset být nastaveny. Viz [texmf-doc/doc/english/tds/tds.html#Scripts](file:../../../../texmf.doc/doc/english/tds/tds.html#Scripts).
- Téměř všechny formáty umožňují většinu znaků tisknout bez konverze pomocí překladového souboru cp227.tcx, místo jejich konverze pomocí ^^ notace. Konkrétně, znaky na pozicích 32–256, plus "tab", "vertikální tab" a "form feed" jsou považovány za tisknutelné a nejsou konvertovány. Výjimky tvoří plain TEX (jen 32–127 jsou tisknutelné), Con-

TEXt (0–255 tisknutelné) a formáty systému Ω. Toto implicitní chování je téměř stejné, jak na TEX Live 2003, ale je implementováno čistěji, s více možnostmi přizpůsobení. Viz [texmf/doc/web2c/web2c.html#TCX-files](file:../../../../texmf/doc/web2c/web2c.html#TCX-files). (Mimochodem, se vstupem Unicode, může TEX na výstupu vypsat posloupnosti částečných znaků při výpisu chybových kontextů, protože je bytově orientován.)

• pdfetex je teď implicitní stroj pro všechny formáty kromě samotného (plain) texu. (Ten jistěže generuje DVI, když je spuštěn jako latex atd.) To znamená, kromě jiných věcí, že mikrotypografické rozšíření pdftexu jsou dostupné v IAT<sub>EXU</sub>, ConT<sub>EX</sub>U atd., stejně jako rozšíření *ε*-TEXu ([texmf-dist/doc/etex/base/](#page-0-0)).

To také znamená, že užití balíku ifpdf (pracuje s plainem i L<sup>AT</sup>EXem) nebo ekvivalentního kódu je důležitejší než kdykoliv předtím, protože jednoduché testování, zda je \pdfoutput nebo nějaký jiný primitiv definován, není spolehlivý způsob určení, zda je generován PDF výstup. Tento zpětný krok jsme udělali co nejvíc kompatibilní letos, ale v příštím roce \pdfoutput může být definován, dokonce i když se zapisuje do DVI.

- pdfT<sub>F</sub>X (<http://pdftex.org/>) má množství nových vlastností:
	- **–** \pdfmapfile a \pdfmapline poskytují podporu mapování fontů uvnitř dokumentu.
	- **–** Mikrotypografické rozšíření fontu může být použito jednodušeji. <http://www.ntg.nl/pipermail/ntg-pdftex/2004-May/000504.html>
	- **–** Všechny parametry, které byly předtím nastavovány ve zvláštním konfiguračním souboru pdftex.cfg, musí teď být nastaveny pomocí primitivů, obyčejně v pdftexconfig.tex; pdftex.cfg není dále podporován. Všechny existující .fmt soubory musí být znovu vytvořeny při změně souboru pdftexconfig.tex.
	- **–** Další informace viz manuál pdfTEXu: [texmf/doc/pdftex/manual](#page-0-0).
- Primitiv \input v texu (a mf a mpost) teď akceptuje dvojité uvozovky se jmény obsahujícími mezery a s jinými zvláštními znaky. Typické příklady:

\input "filename with spaces" % plain

\input{"filename with spaces"} % latex

Pro další informace viz manuál Web2C: [texmf/doc/web2c](#page-0-0).

- $\bullet$  Podpora encT<sub>E</sub>Xu je nyní zahrnuta uvnitř Web2C, v důsledku toho ve všech T<sub>E</sub>Xových programech, použitím volby -enc – jen v případě, že formáty jsou vytvořeny. enc $T_{FX}$ podporuje obecné překódování vstupu a výstupu, čímž umožňuje plnou podporu kódování Unicode (v UTF-8). Viz [texmf-dist/doc/generic/enctex/](#page-0-0) a [http://www.olsak.net/](http://www.olsak.net/enctex.html) [enctex.html](http://www.olsak.net/enctex.html).
- Aleph, nový stroj kombinující  $\varepsilon$ -T<sub>E</sub>X a  $\Omega$ , je nyní k dispozici. Trochu informace najdete na [texmf-dist/doc/aleph/base](#page-0-0) a [http://www.tex.ac.uk/cgi-bin/texfaq2html?label=](http://www.tex.ac.uk/cgi-bin/texfaq2html?label=aleph) [aleph](http://www.tex.ac.uk/cgi-bin/texfaq2html?label=aleph). Formát pro Aleph, založený na IATFXu se jmenuje lamed.
- Nejnovější vydání LATEXu má novou verzi LPPL teď oficiálně schválená Debian licence. Rozmanité další aktualizace najdete v souborech ltnews v [texmf-dist/doc/latex/base](#page-0-0).
- Je dodán dvipng, nový program pro konvertování DVI na obrazové soubory PNG. Viz [texmf/doc/man/man1/dvipng.1](file:../../../../texmf/doc/man/man1/dvipng.1).
- Zredukovali jsme balík cbgreek na "středně" velkou sadu fontů, se souhlasem a na radu autora (Claudio Beccari). Odstraněné fonty jsou neviditelné, obrysové, a průhledné, relativně zřídka se používají a my jsme potřebovali místo. Úplná sada je dostupná z CTAN (<http://www.ctan.org/tex-archive/fonts/greek/cb>).
- oxdvi byl odebrán; použijte jednoduše xdvi.
- Příkazy ini a vir (linky) pro tex, mf a mpost se již nevytvářejí, například initex. Funkčnost instrukce ini byla po celá léta přístupna prostřednictvím volby -ini na příkazovém řádku.
- Podpora platformy i386-openbsd byla zrušena. Jelikož balíček tetex v BSD Ports systému je dostupný a GNU/Linux a FreeBSD binárky byly dostupné, zdálo se nám, že čas dobrovolníků může být využit lépe někde jinde.
- Na sparc-solaris (přinejmenším) jste možná museli nastavovat proměnné prostředí LD\_LIBRARY\_PATH, aby běžely programy t1utils. Je to tím, že jsou kompilovány v  $C_{++}$ , a neexistuje standardní umístění ,runtime' knihoven. (To není novinka roku 2004, ale nebylo to dřív zdokumentováno.) Podobně, na mips-irix, 'runtime' knihovny pro MIPS 7.4 jsou nezbytné.

## 10.1.3 2005

Rok 2005 přinesl jako obvykle množství modernizací balíčků a programů. Infrastruktura zůstala relativně stabilní z roku 2004, ale nutně také nastaly nějaké změny:

- Byly zavedeny nové skripty texconfig-sys, updmap-sys a fmtutil-sys, které mění konfiguraci v systémových stromech. Skripty texconfig, updmap a fmtutil teď mění uživatelské (userspecific) soubory v \$HOME/.texlive2005.
- Na specifikaci stromů obsahujících konfigurační soubory (uživatelské resp. systémové) byly zavedeny odpovídající nové proměnné TEXMFCONFIG resp. TEXMFSYSCONFIG. Tedy, možná budete potřebovat přesunout osobní verze souborů fmtutil.cnf a updmap.cfg na tato místa; jiná volba je předefinování TEXMFCONFIG nebo TEXMFSYSCONFIG v souboru texmf.cnf. V každém případě skutečná pozice těchto souborů a hodnoty TEXMFCONFIG a TEXMFSYSCONFIG se musejí shodovat. Viz oddíl [2.3,](#page-4-0) strana [5.](#page-4-0)
- Loni jsme ponechali \pdfoutput a jiné primitivy nedefinovány pro výstup DVI, přestože byl používán program pdfetex. Letos, jak jsme slíbili, jsme odstranili toto kompatibilitní opatření. Tedy když váš dokument používá \ifx\pdfoutput\undefined na testování výstupu do formátu PDF, je nutné ho změnit. Můžete k tomu použít balík ifpdf.sty (který funguje v plain TEXu i LATEXu), nebo použít jeho logiku.
- Loni jsme změnili většinu formátů tak, aby vypisovaly (8bitové) znaky tak jak jsou (viz předcházející sekci). Nový TCX soubor empty.tcx teď poskytuje jednodušší cestu k dosažení původního zápisu ^^ když si tak budete přát, jako v případě: latex --translate-file=empty.tcx yourfile.tex
- Nový program dvipdfmx je zařazen pro převedení z DVI do PDF; ten je platnou aktualizací programu dvipdfm (který je též ještě k dispozici, i když ho nedoporučujeme).
- Nové programy pdfopen a pdfclose byly přidány, aby poskytly možnost znovu otevřít PDF soubory v programe Adobe Acrobat Reader bez jeho restartu. (Jiné prohlížeče PDF, především xpdf, gv a gsview, nikdy netrpěly tímto problémem.)
- Kvůli důslednosti proměnné HOMETEXMF a VARTEXMF byly přejmenovány na TEXMFHOME resp. na TEXMFSYSVAR. Je tu také TEXMFVAR, která je implicitně uživatelsky závislá (userspecific). Viz první bod výše.

#### 10.1.4 2006–2007

V letech 2006–2007 byl rozsáhlým přírustkem na TFX Live program X<sub>T</sub>TFX, přístupný jako programy xetex a xelatex; viz <http://scripts.sil.org/xetex>.

METAPOST byl také podstatně aktualizován, s mnoha plány do budoucnosti ([http:](http://tug.org/metapost/articles) [//tug.org/metapost/articles](http://tug.org/metapost/articles)), podobně pdfTEX (<http://tug.org/applications/pdftex>).

Formát T<sub>EX</sub> .fmt (vysokorychlostní formát) a podobně soubory METAPOST a META-FONT jsou teď uloženy v podadresářích texmf/web2c, namísto přímého uložení v něm (ačkoliv je adresář stále prohledáván, v zájmu stávajících formátů .fmt). Podadresáře nesou jména používaných programů, například tex nebo pdftex nebo xetex. Tato změna by měla při běžném používání zůstat nepostřehnuta.

Program (plain) tex již nečte první řádky %& aby určil, jaký formát má spustit; je to čistý knuthovský TEX. (LATEX a všechny ostatní programy stále čtou řádky %&).

Pochopitelně se během roku (jako obvykle) vyskytly stovky jiných aktualizací balíků a programů. Jako obyčejně, zkontrolujte, prosím, aktualizace na CTANu (<http://www.ctan.org>).

Vnitřně, strom zdrojových textů je nyní uložen v Subversion, se standardním webovským rozhraním pro jeho prohlížení, kam směruje odkaz z naší domovské stránky. Třebaže není v konečné verzi viditelný, očekáváme, že to poskytne základ pro stabilní rozvoj v letech následujících.

Nakonec, v květnu 2006 Thomas Esser oznámil, že už nebude aktualizovat teTFX (<http://tug.org/tetex>). Výsledkem je nárůst zájmu o TEX Live, především mezi distributory GNU/Linuxu. (Na TEX Live se nachází nové instalační schéma tetexu, poskytující přibližný ekvivalent.) Doufáme, že to možná povede ke zlepšení prostředí TFXu pro všechny.

#### <span id="page-38-0"></span>**10.2 Současnost (2008)**

V roce 2008 byla celá infrastruktura TEX Live přebudována a znovu implementována. Úplná informace o instalaci je nyní uložena v textovém souboru tlpkg/texlive.tlpdb.

Mezi dalšími věcmi je konečně možná aktualizace instalace T<sub>EX</sub> Live z internetu po předchozí instalaci. Tuto vlastnost poskytoval MiKTEX již řadu let. Předpokládáme pravidelnou aktualizaci nových balíků po jejich vydání na CTANu.

Obsažený je významnější nový stroj (engine) LuaTEX (<http://luatex.org>); kromě lepší přizpůsobivosti v sázení je možno tento vynikající skriptovací jazyk použít jak uvnitř, tak i mimo TEXovské dokumenty.

Podpora Windows a unixových platforem je nyní jednotnější. Zejména, většina skriptů Perlu a Lua je teď k dispozici pod Windows, s použitím Perlu distribuovaného na TEX Live.

Nový skript tlmgr (sekce [6\)](#page-17-0) je všeobecné rozhraní pro správu T<sub>EX</sub> Live po předchozí instalaci. Ovládá aktualizaci balíků a následující znovuvytvoření formátů, mapovacích souborů a jazykových souborů, volitelně zahrnující lokální doplňky.

S příchodem programu tlmgr, činnosti programu texconfig na editaci formátů a konfiguračních souborů dělení slov jsou nyní blokované.

Program xindy pro tvorbu rejstříků (<http://xindy.sourceforge.net/>) je nyní zahrnut na většině platforem.

Nástroj kpsewhich může nyní ohlásit všechny výskyty pro daný soubor (option –all) a omezené výskyty pro daný podadresář (option –subdir).

Program dvipdfmx zahrnuje nyní funkčnost extrakce informace o 'bounding boxu', pomocí povelu extractbb; toto byl jeden z posledních rysů, které poskytoval dvipdfm, avšak ne dvipdfmx.

Fontové přezdívky Times-Roman, Helvetica, atd. byly odstraněné. Různé balíky očekávaly jejich různé chování (především, že budou mít různé kódování) a nenalezlo se vhodné řešení tohoto problému.

Formát platex byl odstraněn pro konflikt jmen s japonštinou platex; podporu polštiny nyní zajišťuje balík polski.

Soubory webovských řetězců (pool) jsou nyní zkompilované do binárek pro usnadnění aktualizací.

A nakonec, v tomto vydání jsou zahrnuty změny provedené Donaldem Knuthem v jeho Úpravách T<sub>E</sub>Xu roku 2008 ('T<sub>E</sub>X tuneup of 2008'). Viz [http://tug.org/TUGboat/Articles/](http://tug.org/TUGboat/Articles/tb29-2/tb92knut.pdf) [tb29-2/tb92knut.pdf](http://tug.org/TUGboat/Articles/tb29-2/tb92knut.pdf).

#### <span id="page-38-1"></span>**10.3 Budoucnost**

TEX Live není dokonalý! A nikdy nebude. Máme v úmyslu pokračovat v pravidelných vydáních a rádi bychom poskytovali více podpůrných materiálů, programů, včetně instalačních a jistěže

## 10 HISTORIE VYDÁNÍ 40

aktualizovaný a lépe zkontrolovaný strom maker a fontů. Tato práce je prováděna dobrovolníky v jejich limitovaném volném čase a mnoho potřebného ještě zbývá udělat. Viz, prosím, [http:](http://tug.org/texlive/contribute.html) [//tug.org/texlive/contribute.html](http://tug.org/texlive/contribute.html).

Prosíme, pošlete opravy, návrhy, náměty a nabídky pomoci na: [tex-live@tug.org](mailto:tex-live@tug.org) <http://tug.org/texlive>

*Šťastné TEXování!*